**SVEUČILIŠTE U ZAGREBU**

**GRAFIČKI FAKULTET**

# **ZAVRŠNI RAD**

Marin Vukasović

## **SVEUČILIŠTE U ZAGREBU**

## **GRAFIČKI FAKULTET ZAGREB**

Smjer: Tehničko-tehnološki

## **ZAVRŠNI RAD**

## **USPOREDBA SVOJSTAVA REALNIH MODELA SA SVOJSTVIMA ISTOVJETNIH RAČUNALNIH 3D MODELA**

Mentor: Student:

Prof. dr. sc. Sanja Bjelovučić-Kopilović Marin Vukasović

Zagreb, 2017.

## **SAŽETAK:**

Ovaj rad se bavi uspoređivanjem stvarnih i virtualnih svojstava materijala unutar simulacija u 3D programu Blender. Za konkretan problem odabran je elastičan sudar kuglice s plohom pri slobodnom padu. Kod realnog dijela eksperimenta nakon očitanih vrijednosti mjerenja računa se koeficijent restitucije za tri različita materijala od kojih su izrađene kuglice. U virtualnom dijelu eksperimenta nastoji se što preciznije simulirati ponašanje kuglica koje je zapaženo u realnom dijelu eksperimenta. U konačnici nastoji se: 1. stvoriti korelacija između koeficijenta restitucije (realne vrijednosti) i postavki simulacije (virtualne vrijednosti) te 2. otkriti ograničenja simulacija Blendera kod ovakvih problema.

## **KLJUČNE RIJEČI:**

Blender, simulacija, restitucija, elastični sudar

#### **ABSTRACT:**

This paper deals with the comparison of the actual and virtual properties of the material within the simulation in Blender's 3D program. For the concrete problem, an elastic collision during free fall of a ball with hard surface was chosen. In the real part of the experiment, after the readings of the measured values, the coefficient of restitution is calculated for the three different materials from which the balls are made. In the virtual part of the experiment, we try to simulate as precisely as possible the behavior of the balls in the real part of the experiment. Ultimately, we try to: 1. Create a correlation between the coefficient of restitution (real values) and the simulation settings (virtual values) and 2. find out the Blender simulation limitations in these problems.

#### **KEY WORDS:**

Blender, simulation, restitution, elastic collision

## SADRŽAJ

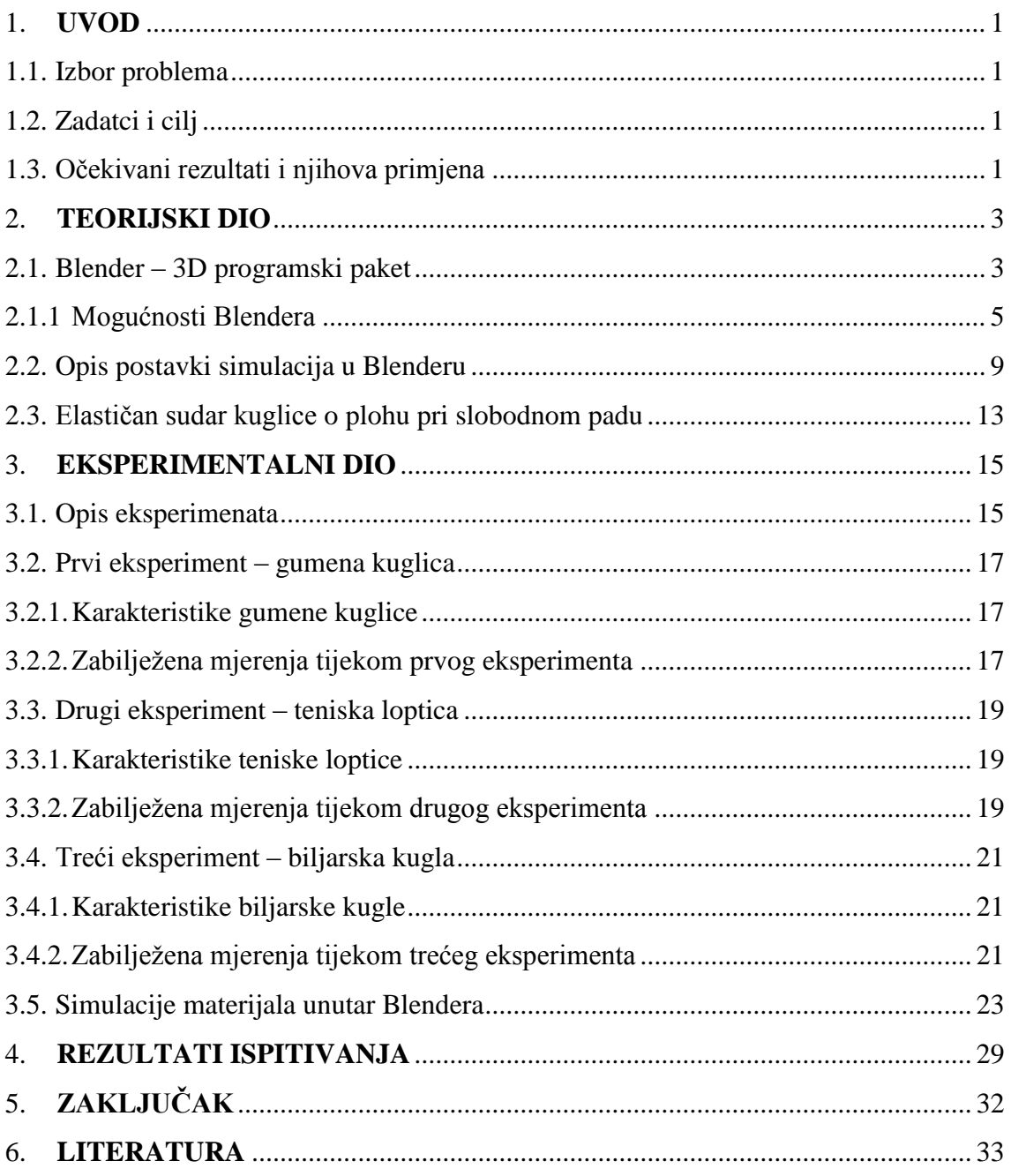

#### <span id="page-5-0"></span>**1. UVOD**

<span id="page-5-1"></span>1.1. Izbor problema

Simulacije, odnosno ponašanja pojedinih materijala unutar Blendera vrlo često nije teško dovesti na vizualno zadovoljavajuću razinu. No, kako stvoriti korelaciju između realnih, mehaničkih svojstava materijala i onih virtualnih unutar Blendera? U ovome radu kao glavni problem, koji će se pokušati mehanički što preciznije opisati, je elastični sudar kuglica s tlom pri slobodnom padu, odnosno pokušati će se stvoriti korelacija između realnih svojstava i virtualnih, s ciljem da se razjasni kolike su mogućnosti Blendera te koja su njegova ograničenja u simulacijama.

#### <span id="page-5-2"></span>1.2. Zadatci i cilj

Zadatci ovog rada su slijedeći:

- eksperimentalno mjerenje i utvrđivanje svojstava i ponašanja pojedinih realnih materijala u različitim situacijama
- izračun te izrada tablice s pripadnim vrijednostima za svaki ispitani materijal
- simulirati ponašanje realnih materijala ili barem pokušati što uvjerljivije rekreirati situaciju u programu za 3D modeliranje Blender
- izrada tablice s postavkama vrijednosti u Blenderu za svaki pojedini realni materijal
- stvaranje korelacije između realnih i virtualnih svojstava materijala

Cilj ovog rada je, osim izrade tablice s vrijednostima postavki i funkcionalnih animacija, također doći do zaključka koliko uvjerljivo se mogu simulirati pojedine realne situacije u Blenderu te koja su ograničenja programa. U slučaju neuspješnih simulacija unutar Blendera nastojati će se na drugačiji način što uvjerljivije simulirati ponašanje nekog realnog materijala u određenoj situaciji.

#### <span id="page-5-3"></span>1.3. Očekivani rezultati i njihova primjena

Očekivani rezultat ovog rada je tablica s funkcionalnim vrijednostima koje trebaju biti postavljene unutar programa Blender kako bi se postiglo što vjerodostojnije ponašanje pojedinih eksperimentalno ispitanih realnih materijala.

Ovakva tablica s vrijednostima bi vrlo vjerojatno mogla pomoći u budućim simulacijama za lakše utvrđivanje postavki Blendera u slučaju da se želi simulirati zadani materijal ili barem da se stvori nekakva korelacija između realnih vrijednosti s vrijednostima postavki u Blenderu koja bi olakšala buduće postavljanje vrijednosti u Blenderu za željeni materijal.

#### <span id="page-7-0"></span>**2. TEORIJSKI DIO**

#### <span id="page-7-1"></span>2.1. Blender – 3D programski paket

Svoj životni vijek računalni program Blender započinje davne 1994. godine kada Nizozemac Ton Roosendaal je započeo pisati prve retke programskog koda. Četiri godine kasnije, 1998. godine izlazi prva službena verzija programa Blender za *Linux* operativni sustav. U samim početcima na razvoju programa Blender isključivo su radili Ton Roosendaal te nekolicina volontera iz Nizozemske. Na razvijanju Blendera i ostalih dodataka za program danas sudjeluje puno ljudi iz čitavog svijeta. Ovakav način razvoja upućuje na jednu bitnu odliku samog programa, a to je da programski kod ovog programa je *open source.* Zbog toga što je programski kod Blendera dostupan svima, svatko ima mogućnost dati svoj doprinos zajednici putem nekakvih poboljšanja ili dodataka koji se smatraju važnim ili neophodnim. Naravno, da bi se takve promjene uvrstile u sam program potrebno je da prijedlog prvo prođe analizu stručnjaka koji su zaposleni u *Blender Foundationu*. Blender Foundation je neprofitna organizacija osnovana od strane Tona Roosendaala isključivo u svrhu poboljšanja i modernizacije samog programa. Organizacija trenutno funkcionira pomoću tri tima programera koji redovito unaprijeđuju program, a financiranje se vrši putem donacija. Važno je još napomenuti da je Blender Foundation tijekom godina izdao nekoliko kratkometražnih animiranih filmova koji su bili izrađeni isključivo pomoću Blender programa – svrha ovih filmova bila je isključivo za samopromociju te testiranje vizualnih sposobnosti programa.

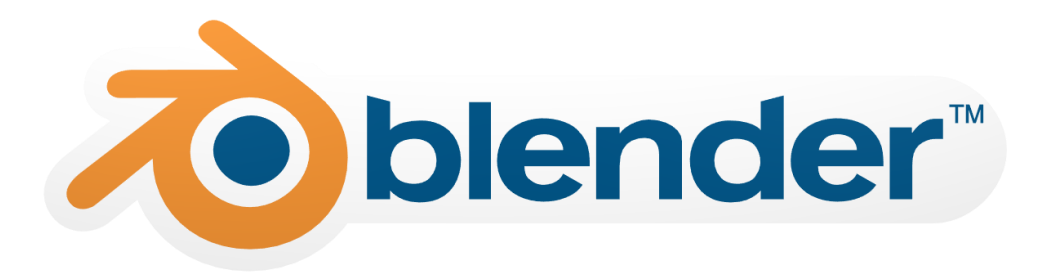

#### Slika 1 Logo Blender programa

Blender je danas besplatan program i može ga koristiti svatko. Potrebno je jedino otići na internet i u par klikova mišem skinuti instalacijsku datoteku te instalirati program na računalo. Baš zbog toga što je program besplatan, veliki broj ljudi diljem svijeta se odlučuje upravo za njega. Radi usporedbe, cijene ostalih komercijalnih programskih paketa su: *3DS MAX* – 1 500 američkih dolara za godišnju licencu, *MAYA*

– 1 500 američkih dolara godišnja licenca, *Zbrush* – 800 američkih dolara jednokratno, itd. Iz prijašnje navedenih cijena ostalih programskih paketa jasno je vidljivo zbog čega je Blender u ogromnoj prednosti naspram ostalih programskih rješenja. Ova karakteristika Blendera veliki je plus za sve ljude koji ne ostvaruju profit isključivo putem 3D modeliranja, bave se s tim kao hobi ili tek ulaze u svijet 3D modeliranja.

Zbog toga što je korištenje programa besplatno, mnogim mladim, a i starijim, ljudima ovo može poslužiti kao odskočna daska u npr. što lakšem i bezbolnijem prijelazu na komercijalne verzije programa za 3D modeliranje ili jednostavno ako se žele naučiti osnovni elementi i nazivlja te *workflow* u postupku modeliranja. Važno je još napomenuti da gledajući na globalnoj razini Blender drži primat u usporedbi s ostalim alternativnim rješenjima koja su također besplatna. U pravilu omjer uloženog i dobivenog prilikom korištenja programa Blender je golemo disproporcionalan – dobiva se puno više od onog što je uloženo jer je program besplatan.

No, gledajući sada negativne strane programa Blender važno je napomenuti da kod komercijalnih rješenja vlasnici tih programa su zbog same cijene proizvoda i kupnje istog dužni korisniku isporučiti praktički besprijekoran program. Kod Blendera nažalost ovo nije slučaj. Popravci u slučaju kvara ili nekakva poboljšanja obično ovise samo o dobro volji i znanju ljudi diljem svijeta koji zajedno surađuju na programu. Također bitno je još napomenuti da baš zato što Blender Foundation nema nekakav striktni izvor financiranja, organizacija kao takva izrazito je podložna vanjskom utjecaju od strane drugih firmi, odnosno program je podložan lobiranju. Postoji primjer gdje je prije nekoliko godina kompanija NVIDIA sputavala razvoj Blender programa i onemogućavala njegovu kompatibilnost sa svim vrstama grafičkih kartica. Tijekom godina ovakve komplikacije su razriješene i Blender sada sve više i više postaje kompatibilan i s ostalim grafičkim karticama ostalih proizvođača na tržištu.

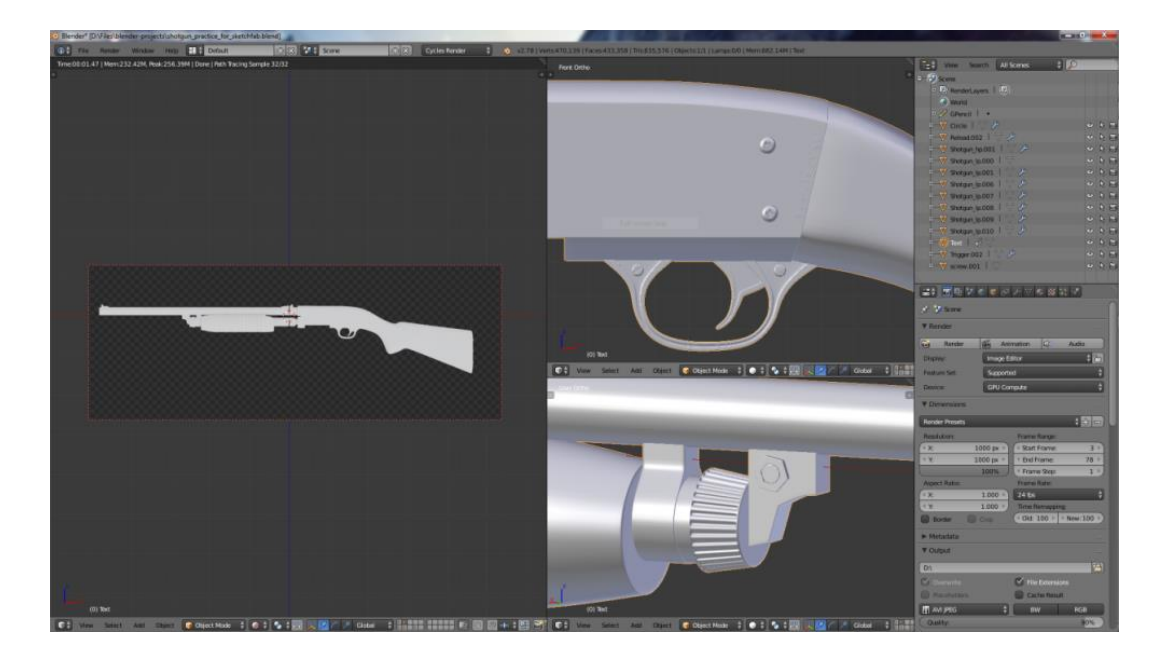

Slika 2 *User Interface* (korisničko sučelje)

#### <span id="page-9-0"></span>2.1.1 Mogućnosti Blendera

U ovome dijelu biti će kratko opisane najbitnije mogućnosti koje Blender programski paket pruža. Izrada simulacija je također jedna od bitnih stavki, ali zbog teme ovog rada biti će obrađena u zasebnom, proširenom dijelu.

U Blenderu se može izraditi cijeli 3D model. Program nudi mogućnost izrade modela putem dva načina modeliranja: anorgansko modeliranje – služi za izradu npr. strojnih dijelova, zgrada, automobila itd. putem dodavanja ili oduzimanja ploha s 3D modela; organsko modeliranje – tzv. *sculpting*; putem tehnike sculptinga mogu se izraditi organski oblici poput recimo ljudskog tijela, životinja, čudovišta i slično. Ova tehnika modeliranja funkcionira slično poput modeliranja glinom u stvarnosti – na model se dodaju i oduzimaju slojevi koji ovisno o vrsti "kista" su deblji ili tanji. Također ova tehnika omogućava izrazito visoku razinu detalja na modelima upotrebom različitih vrsta kistova. Važno je također naglasiti da Blender nudi mogućnost *nedestruktivnog* modeliranja; na 3D model primjenjuju se različiti *modifieri* koji mijenjaju izgled modela ovisno o primijenjenom modifieru – sam modifier se može ukloniti s modela u bilo kojem trenutku ukoliko nije ostvaren željeni efekt ili ukoliko modifier nije već prethodno apliciran na model.

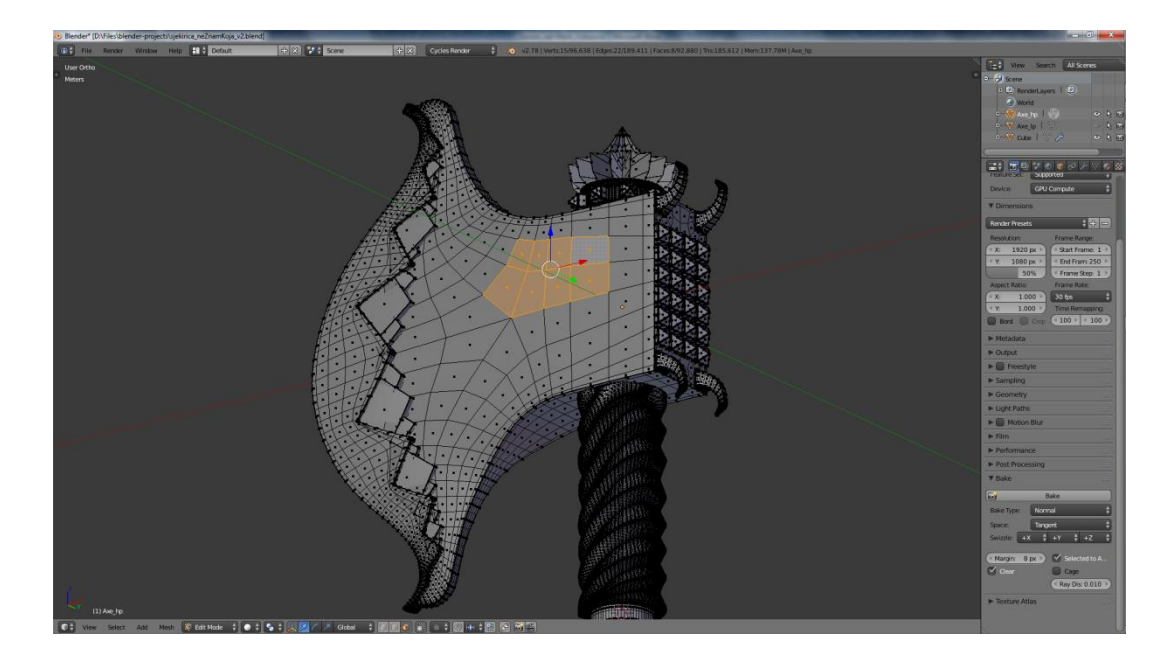

Slika 3 Klasični način modeliranja

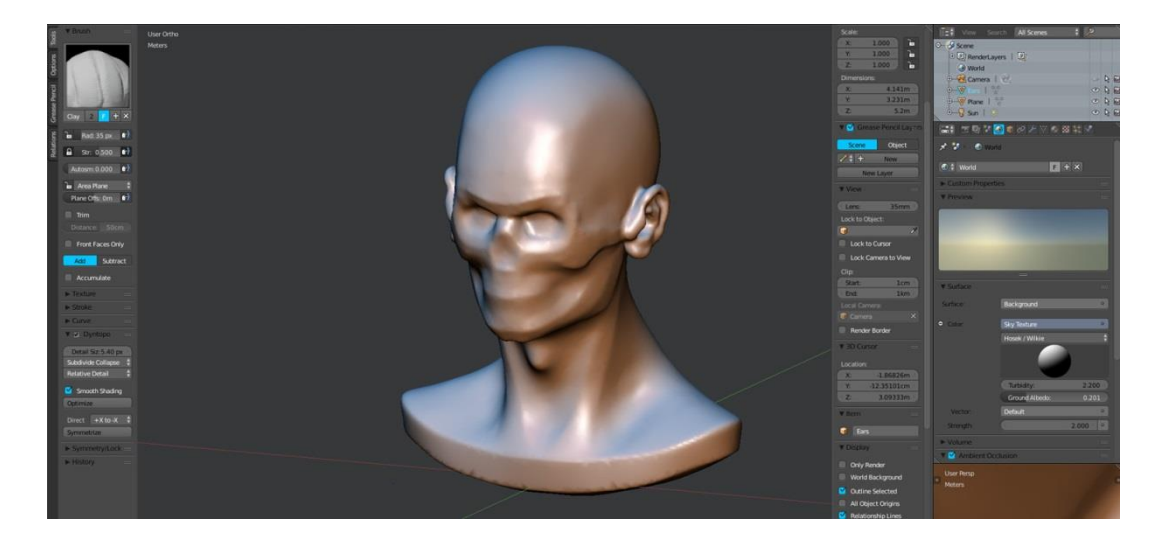

Slika 4 *Sculpting* način modeliranja

Blender također nudi mogućnost *rigginga* modela – putem ove tehnike izrađuje se armatura odnosno kostur za gotovi model. Kostur se kasnije povezuje s određenim dijelovima modela i u daljnjim koracima animacijom kostura omogućava se animiranje samog 3D modela.

Teksturiranje modela također je moguće postići unutar programa. Blender nudi mogućnost *unwrappinga* odnosno odmotavanja teksture s 3D modela i projiciranja iste na 2D plohu. Osim odmotavanja tekstura postoji unutar programa mogućnost izrada tekstura za pojedini model – teksture se mogu ručno bojati na model, gdje bojanjem po modelu korisnik ustvari crta po 2D površini. Uz manualnu izradu tekstura Blender nudi mogućnost *bakinga* odnosno automatizirane izrade tekstura za pojedini 3D model.

Putem ove tehnike mogu se izrađivati *diffuse, glossy, ambient occlussion, normal* i ostale mape.

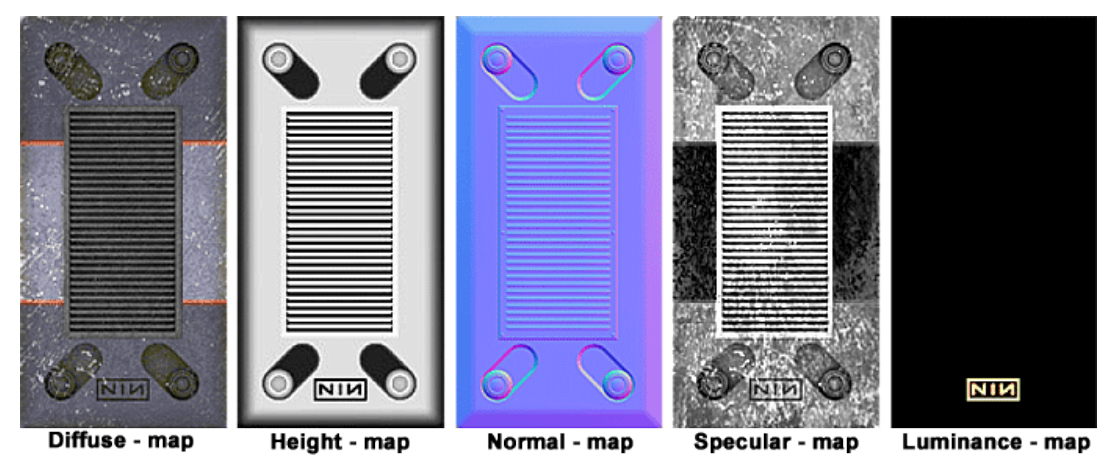

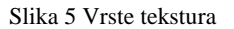

Nakon izrade modela moguće je napraviti *render* kompletne scene na zaslonu računala. Ovo se može postići putem Blenderovog *Cylces* programa za iscrtavanje. Cycles simulira ponašanje svjetlosnih zraka u realnom svijetu putem tehnike koja se naziva *ray tracing*. Tehnika ray tracinga ili ispucavanja zraka ispucava nevidljive zrake iz kamere prema sceni koju treba iscrtati. Ovisno o postavkama materijala na pojedinim površinama, zrake detektiraju i pamte kako bi tu određenu površinu trebalo iscrtati na ekranu. Zbog toga što Cycles funkcionira na ovaj način za kompleksnije scene s kompleksnijim materijalima (npr. staklo, životinjsko krzno, ljudska koža i slično) potrebno je vrlo dugo vrijeme iscrtavanja, ali zauzvrat dobiva se slika koje može izgledati jako realistično, odnosno teško ju je ponekad razlučiti od stvarnosti. Važno je napomenuti da Cycles trenutno funkcionira na zastarjelom načinu izrade materijala, tzv. *Specularity/Roughness*, ali u tijeku je implementacija *PBR* (*physically based rendering*) tehnike izrade materijala koja se više ravna prema optičkim zakonitostima svjetlosti i osvjetljavanja površina.

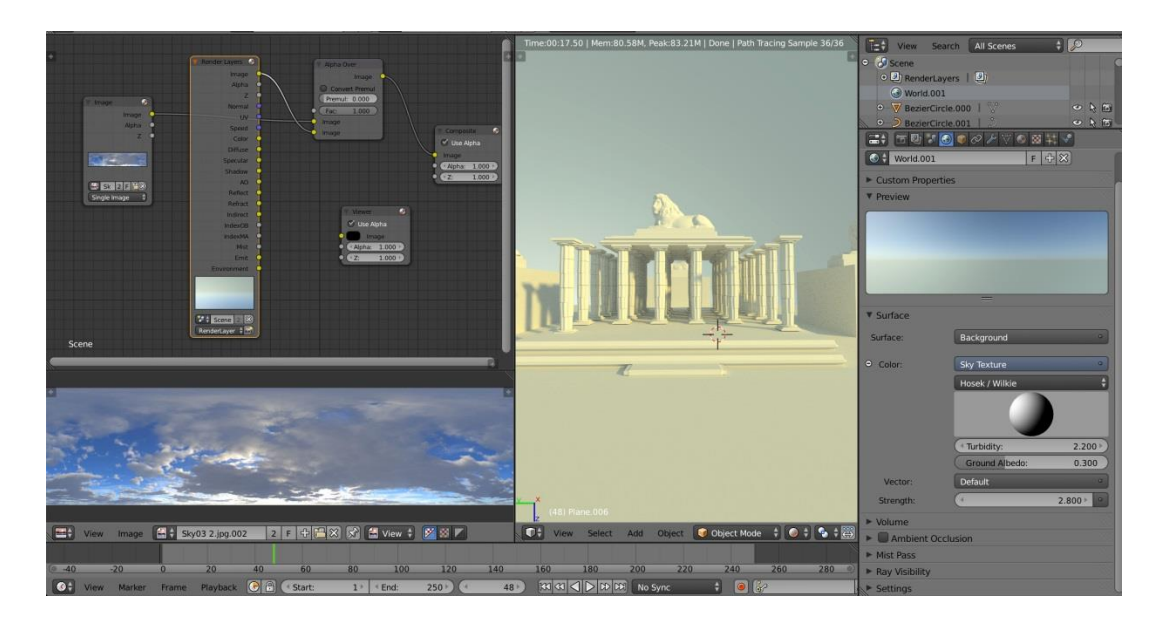

Slika 6 Iscrtavanje scene putem Cyclesa

Prije iscrtavanja scene moguće je pokrenuti zasebni dio programa u Blenderu koji se naziva *compositor* – ovaj dio programa omogućava postprodukciju scene nakon njenog iscrtavanja. Postprodukcija su svi procesi putem kojih se nastoji vizualno poboljšati izgled scene ili se žele postići nekakvi dodatni efekti – npr. korekcija boja, dodavanje efekta zamućenja (*blur*), bljeska i slično.

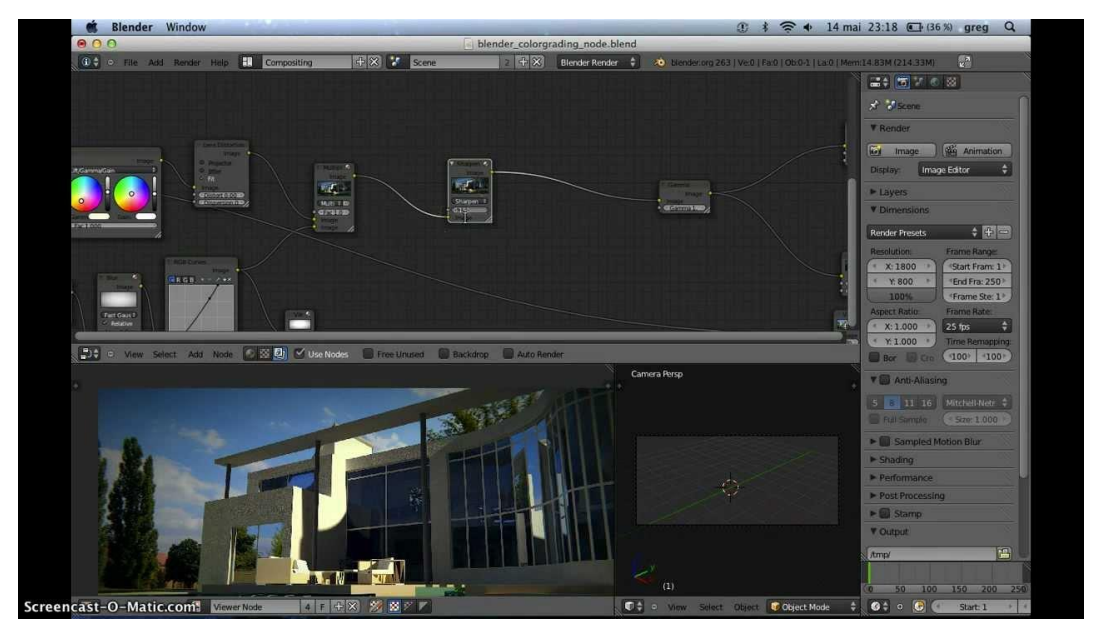

Slika 7 Compositor

*Motion tracking* je također jedna od mogućnosti Blendera. To je zaseban dio programa koji je u stanju pratiti stvarnu video snimku, percipirati 3D prostor unutar snimke te napraviti preklapanja između stvarne snimke i virtualnog iscrtavanja. Ova tehnika je danas jedna od najkorištenijih tehnika za postizanje vizualnih efekata u video produkciji, posebice u izradi znanstveno-fantastičnih filmova.

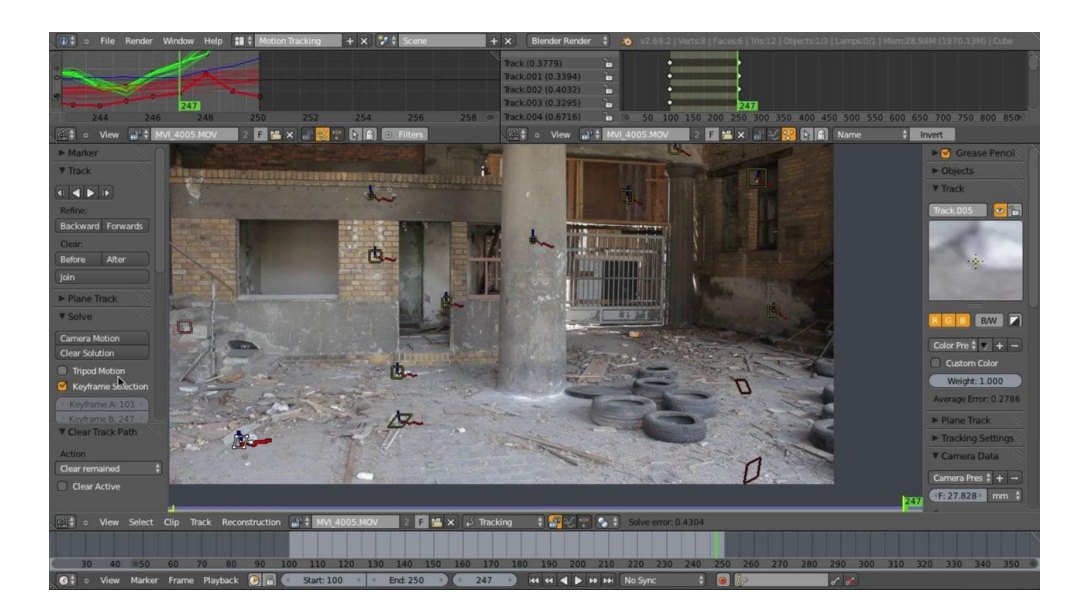

Slika 8 Motion tracking

Zadnja mogućnost je izrada mehaničkih simulacija. Program nudi mogućnost simuliranja različitih polja sila, harmoničkog gibanja, vjetra, elektrostatskih sila i slično. Nadalje postoji mogućnost simuliranja mehanike fluida – može se simulirati ponašanje vode ili dima. Također može se simulirati ponašanje tkanine. Ipak najbitnija mogućnost simuliranja za ovu temu rada su simulacije čvrstih (deformabilnih) i krutih (nedeformabilnih) tijela.

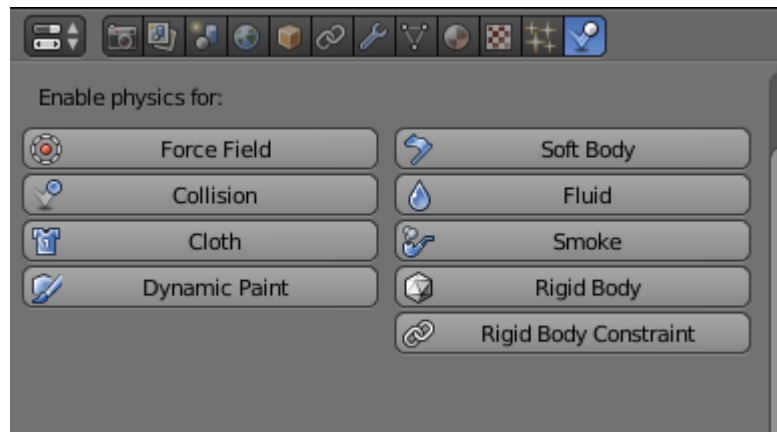

Slika 9 Vrste simulacija

#### <span id="page-13-0"></span>2.2. Opis postavki simulacija u Blenderu

Za simulaciju realnih eksperimenata unutar Blendera koristiti će se Soft body simulacija odnosno simulacija čvrstog (deformabilnog) tijela. U ovom poglavlju rada biti će imenovane i opisane pojedine vrijednosti simulacije koje trebaju biti postavljene na određenu vrijednost kako bi simulacija bila uspješna.

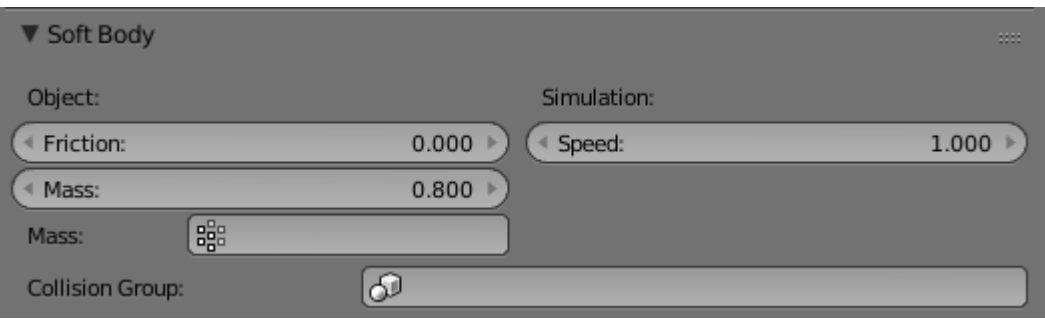

Slika 10 Osnovne postavke

Mijenjanjem *friction* (trenje) postavke regulira se količina trenja između čvrstog tijela i medija u kojem se to čvrsto tijelo giba – npr. povećanjem ove vrijednosti kuglica pri slobodnom padu će padati puno sporije jer je povećan otpor zraka odnosno trenje medija. *Mass* (težina) regulira težinu čvrstog tijela – što je veća ova vrijednost manja će biti elastičnost sudara između kuglice i plohe. Postavka speed (brzina) služi za usporavanje ili ubrzavanje tijeka simulacije – pri vrijednosti 1 simulacija se odvija normalnom brzinom.

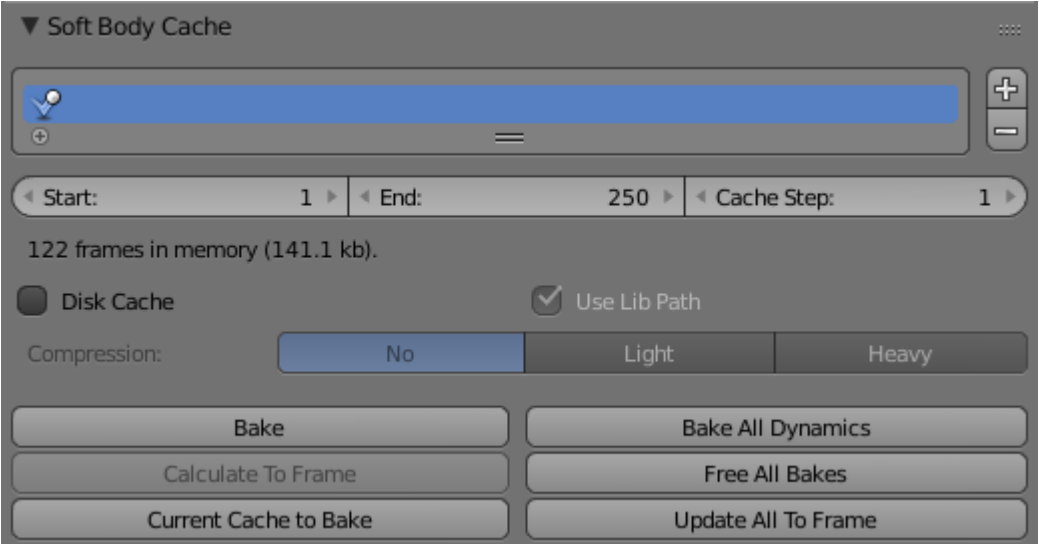

Slika 11 Postavke predmemorije simulacije

Putem ovih postavki regulira se trajanje simulacije, odnosno broj sličica u kojima će se odvijati simulacija. Zbog toga što za svaku novu simulaciju Blender mora izračunati gibanje tijela, simulacija se može putem *Bake* (pohranjuje označeni objekt) i *Bake All Dynamics* (pohranjuje sve objekte na sceni) opcija privremeno pohraniti u predmemoriju (*cache*). Nakon pohranjivanja simulacije u memoriju simulacija će se na ekranu odvijati trenutačno, tj. neće više biti potrebe za ponovnim računanjem gibanja. Opcija *Free All Bakes* čisti predmemoriju, odnosno briše sve prethodno pohranjene simulacije kako bi se mogle pohraniti nove simulacije.

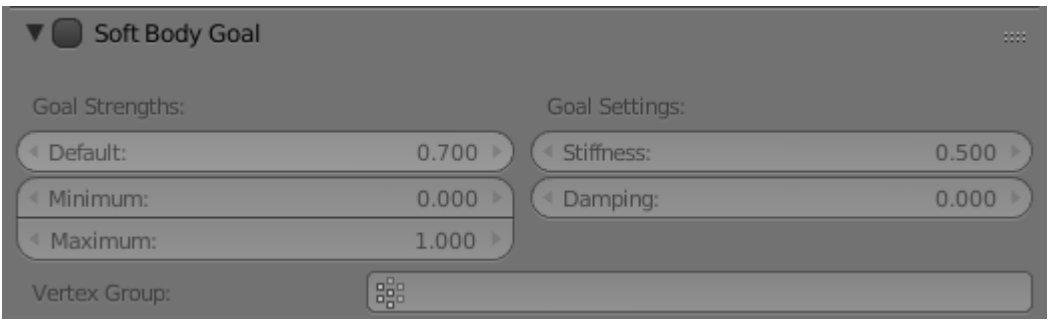

Slika 12 Postavke za fiksiranje čvrstog tijela

*Soft Body Goal* postavke omogućavaju fiksiranje cijelog ili samo jednog dijela čvrstog tijela. Nakon uključivanja ove opcije čvrsto tijelo je u stanju titrati oko fiksiranog ravnotežnog položaja – ova opcija je korisna ako se želi simulirati npr. harmonijsko titranje opruge oko ravnotežnog položaja, ali za potrebe rada ova opcija ostati će isključena.

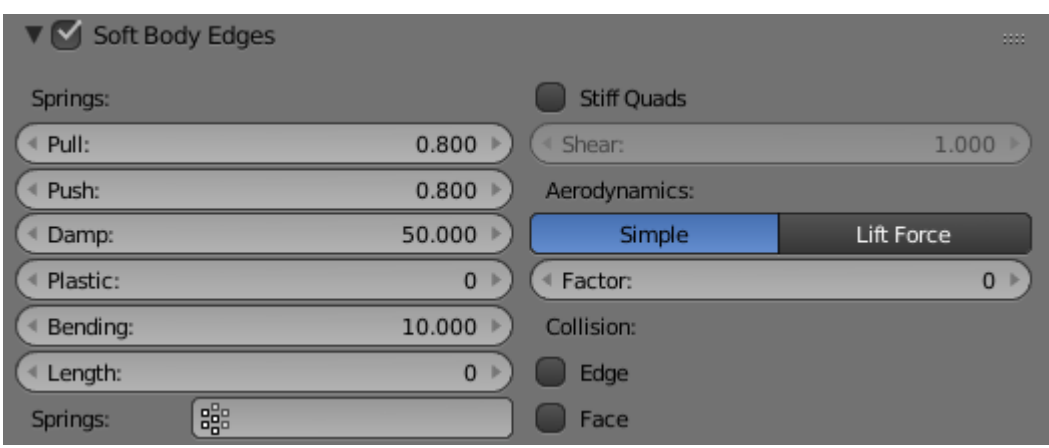

Slika 13 Opcija za podešavanje opruga na bridovima modela

Nakon uključivanja *Soft Body Edges* opcije dobije se pristup postavkama opruga na bridovima poligona od kojih je svaki 3D model sačinjen. *Pull* i *Push* vrijednosti označavaju kolikom povratnom silom djeluju opruge na bridovima prilikom deformacije. Pull definira otpornost modela na rastezanje, dok push opcija definira otpornost modela na tlačenje. *Damp* opcija regulira količinu trenja opruge na bridu. Opcija *Plastic* kontrolira elastičnost modela, tj. njegovu plastičnost – za sve vrijednosti plastic opcije koje su veće od 0 model će se pod utjecajem sile uvijek trajno deformirati. *Bending* regulira otpornost opruga na savijanje – pri nižim vrijednostima ove opcije model će se ponašati poput recimo balona koji je punjen vodom, dok kod viših vrijednosti model će se ponašati kao izrazito čvrst, ali i dalje elastičan predmet.

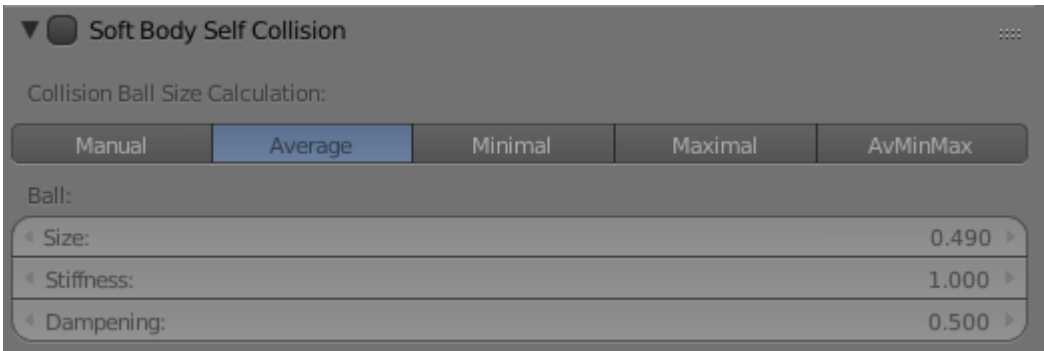

Slika 14 Opcija koja omogućava da kruto tijelo reagira s ostalim krutim tijelima u simulaciji

Uključivanjem *Soft Body Self Collision* opcije čvrstom tijelu se omogućuje da se sudara sam sa sobom ili s ostalim čvrstim tijelima u simulaciji. Ova opcija ostaje isključena jer nije potrebna.

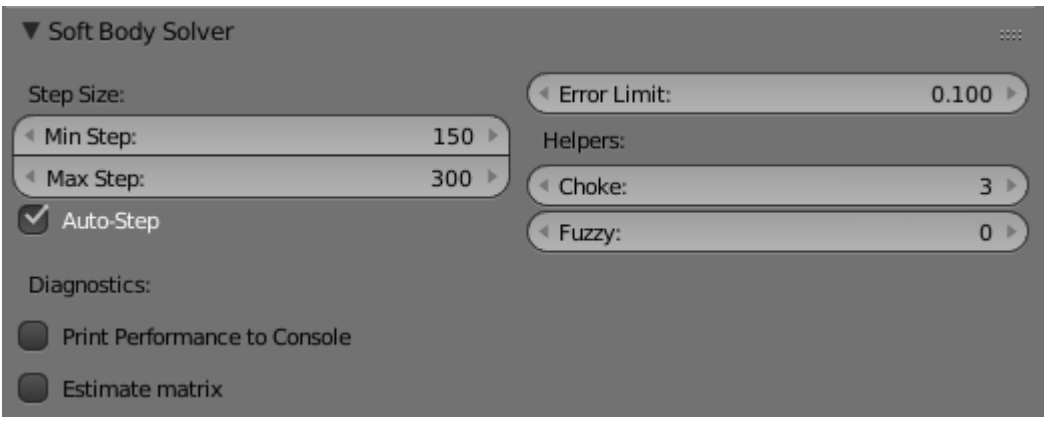

Slika 15 *Soft Body Solver* opcija

Preko *Soft Body Solver* opcije određuje se kvaliteta izračuna simulacije, tj. njezina preciznost. Povećanjem min step (minimalnog koraka) i max step (maksimalnog koraka) vrijednosti povećava se preciznost izračuna simulacije, ali i vrijeme koje je potrebno da se obavi taj izračun – povećanje ovih opcija u konačnici daje puno kvalitetniju simulaciju.

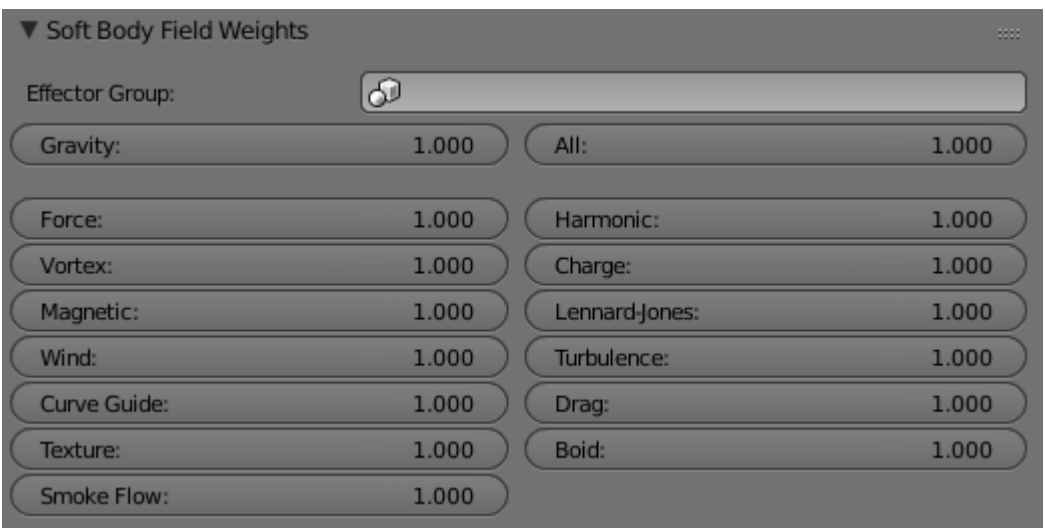

Slika 16 Postavke vanjskih sila na kruto tijelo

Kroz ove postavke mogu se odrediti koji su vanjski utjecaji (sile) koji djeluju na čvrsto tijelo te kolika je njihova jačina. U simulaciji koja će se provesti u eksperimentalnom dijelu gravitacijska sila je jedini vanjski utjecaj stoga ove vrijednosti će ostati nepromijenjene.

#### <span id="page-17-0"></span>2.3. Elastičan sudar kuglice o plohu pri slobodnom padu

Zakon o očuvanju energije govori da u bilo kojem zatvorenom sustavu zbroj svih energija je konstantan, odnosno energija ne može ulaziti u sustav ili ga napuštati, već ona samo mijenja svoj oblik. Elastičan sudar kuglice o plohu pri slobodnom padu također se može smatrati zatvorenim sustavom. U ovakvom sustavu gravitacijska potencijalna energija kuglice, podignute na određenu visinu, prilikom otpuštanja u slobodni pad prelazi u kinetičku energiju. Kod sudara kuglice s nepomičnom plohom kinetička energija prelazi natrag u kuglicu te se ona odbija prema gore. Nakon odbijanja kinetička energija ponovno prelazi u gravitacijsku potencijalnu energiju. Naravno, u ovakvom realnom sustavu dio energije sustava odlazi na deformiranje kuglice, toplinu, zvuk i slično, no radi što jednostavnijeg simuliranja u Blenderu ovo se zanemaruje.

Dakle kreće se s pretpostavkom da kuglica pri slobodnom padu prije udarca o plohu ima nekakvu određenu kinetičku energiju:

$$
E_{k1} = \frac{1}{2}mv_1^2
$$

Pošto je ploha u potpunosti nepomična, nakon odbijanja kuglice dio kinetičke energije ostaje u kuglici (gubitak energije radi jednostavnosti se zanemaruje):

$$
E_{k2}=\frac{1}{2}mv_2^2
$$

Stoga vrijedi zakon o očuvanju energije sustava:

$$
E_{k1} = E_{k2}
$$

$$
\frac{1}{2}mv_1^2 = \frac{1}{2}mv_2^2
$$

Kako bi dobili realnu vrijednost elastičnosti materijala treba se izračunati koeficijent restitucije. Koeficijent restitucije je omjer kinetičkih energija kuglice prije i poslije sudara s plohom:

$$
k^2 = \frac{E_{k2}}{E_{k1}}
$$

Pošto se u ovom konkretnom slučaju radi o slobodnom padu kuglice slobodno se može pretpostaviti da gravitacijska potencijalna energija:

$$
U = mgh
$$

prelazi u kinetičku energiju. Iz ovoga slijedi drugačija izvedba zakona o očuvanju energije:

$$
mgh_1 = mgh_2
$$

te koeficijenta restitucije:

$$
k^2 = \frac{mgh_2}{mgh_1}
$$

U konačnici dobije se da je koeficijent restitucije ustvari korijen od omjera visina kuglica nakon i prije sudara s plohom.

$$
k = \sqrt{\frac{h_2}{h_1}}
$$

Izračunom koeficijenta restitucije za svaki pojedini materijal dobiva se nekakva realna vrijednost koja će kasnije biti uparena s vrijednostima postavki u Blenderu tijekom simulacije tog materijala.

#### <span id="page-19-0"></span>**3. EKSPERIMENTALNI DIO**

#### <span id="page-19-1"></span>3.1. Opis eksperimenata

Za eksperiment, tj. realnu situaciju koju treba simulirati na računalu, uzeto je ponašanje kuglica različitih materijala prilikom elastičnog sudara o plohu pri slobodnom padu. Odabran je slobodan pad radi jednostavnosti provođenja eksperimenta te konzistentnosti dobivenih mjerenja. Također ovakav eksperiment za simulaciju na računalu ne zahtjeva prevelike kompjutorske resurse i stoga ga je lakše precizirati, odnosno vjerodostonije prikazati. Uzete su tri kuglice različitih masa, približno sličnih dimenzija, ali potpuno različitih tvrdoća. Gumena kuglica je najmanja po dimenzijama i masi, najmekša je od triju kuglica, ali zato najviše je elastična. Teniska loptica je srednja po masi, ali je zato najveća i ima iznadprosječnu elastičnost. Biljarska kugla je srednja po veličini, ali ima najveću masu od sve tri kuglice te skoro pa nikakvu elastičnost, odnosno iznimno je tvrda. Kod kuglica mjerene su samo one vrijednosti koje se mogu točno replicirati u Blenderu – izmjerene su mase i dimenzije kuglica, a njihov sastav istražen je na internetu. Koeficijent restitucije računao se nakon eksperimenta kako bi se pokušala stvoriti korelacija između realnih i virtualnih vrijednost za pojedini ispitani materijal.

Svaka pojedina kuglica tijekom eksperimenta bila je puštena s određene visine u slobodni pad. Putem fotoaparata, odnosno putem video snimke zabilježena je visina koju je svaka kuglica dosegla nakon odbijanja od plohe. Sve tri kuglice ispuštane su s visina od 30, 60 i 90 cm. Mjerenje je ponavljano po pet puta za svaku kuglicu kako bi se smanjila mogućnost krivog mjerenja. U pozadini na zidu stajalo je pričvršćeno drveno ravnalo dužine 1 metar koje ima oznake po sebi u razmacima od 1 centimetra. Svaka kuglica nakon pada odbijala se od čvrste drvene podloge debljine 2.5 cm. Za mjerenje dimenzija kuglice korišteno je mehaničko pomično mjerilo.

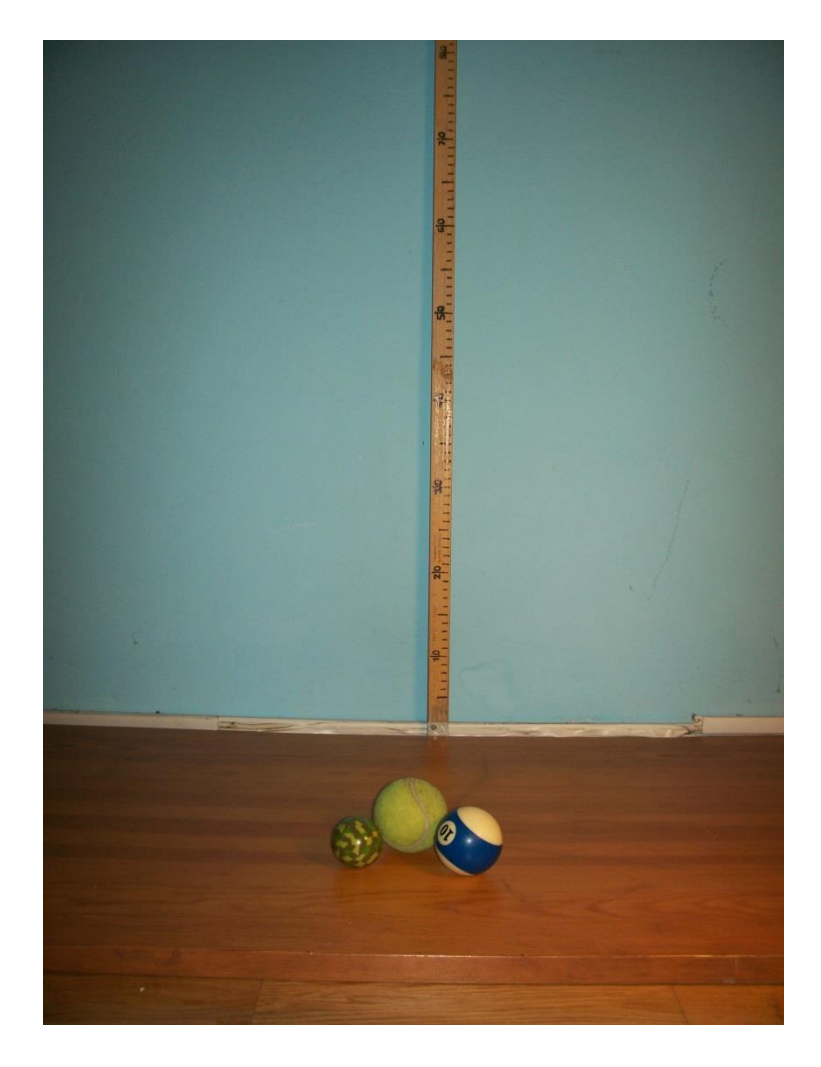

Slika 17 Kuglice pomoću kojih su se radili pokusi

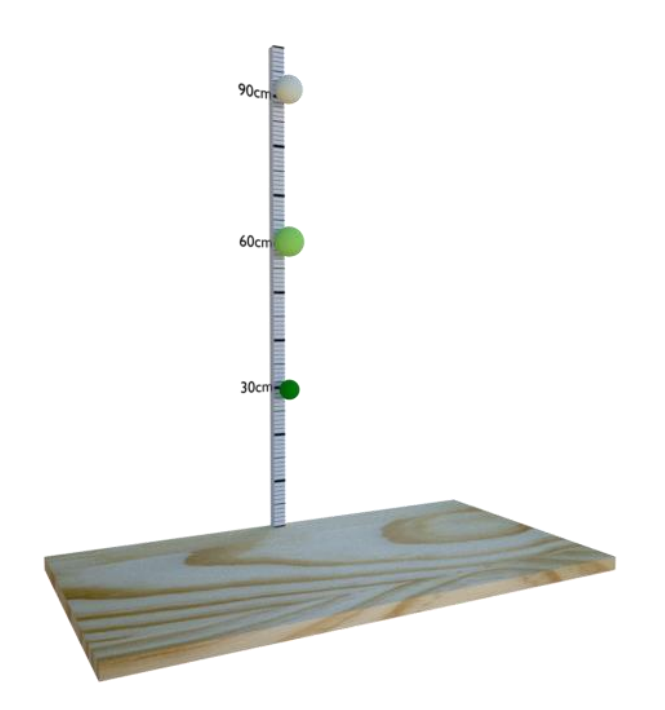

Slika 18 Izgled 3D scene u Blenderu

#### <span id="page-21-0"></span>3.2. Prvi eksperiment – gumena kuglica

U prvom eksperimentu ispitana je gumena kuglica koja je najmanja i najlakša od triju kuglica.

#### <span id="page-21-1"></span>3.2.1. Karakteristike gumene kuglice

Izmjeren je promjer od 4.32 cm. Izmjerena masa iznosila je 40 grama. Pretpostavka je da gumena kuglica je napravljena od sintetičke gume, iste onakve kakva se koristi u proizvodnji automobilskih guma.

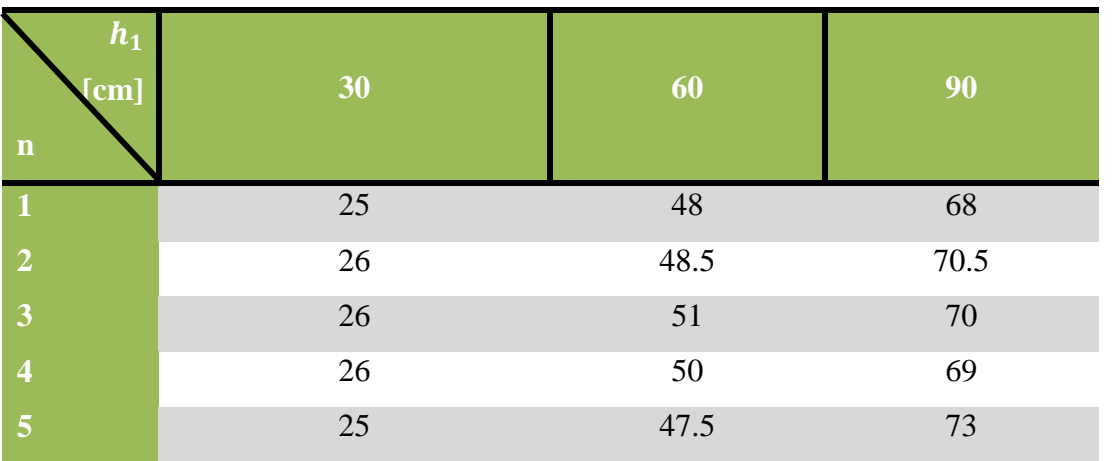

#### <span id="page-21-2"></span>3.2.2. Zabilježena mjerenja tijekom prvog eksperimenta

Tablica 1 Izmjerene vrijednosti za gumenu kuglicu

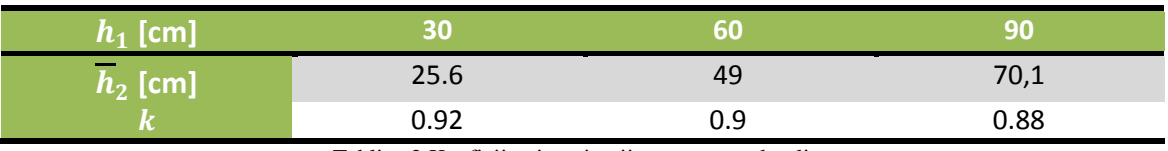

Tablica 2 Koeficijenti restitucije za gumenu kuglicu

Koeficijent restitucije za gumenu kuglicu nakon provedenih mjerenja iznosi:

 $\overline{k} = 0.9$ 

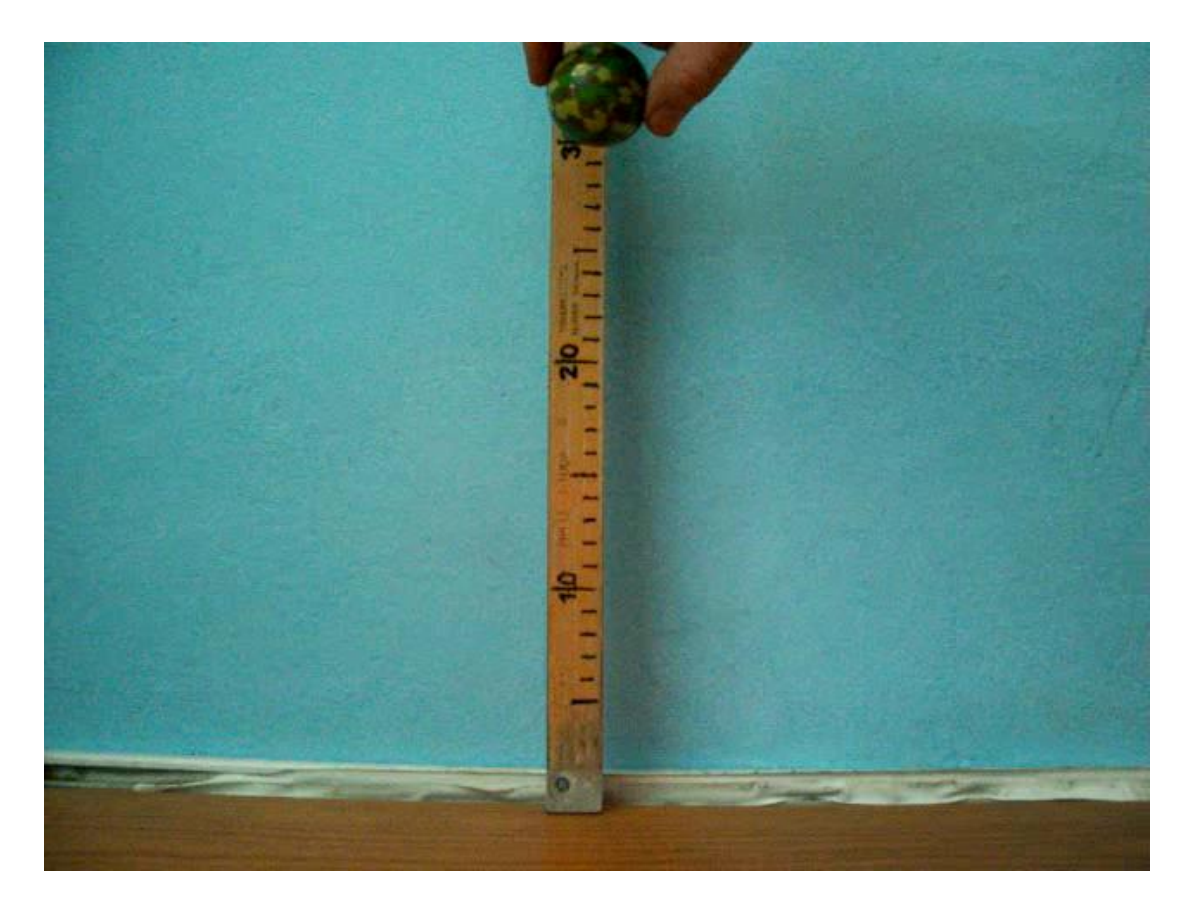

Slika 19 Gumena kuglica prije ispuštanja

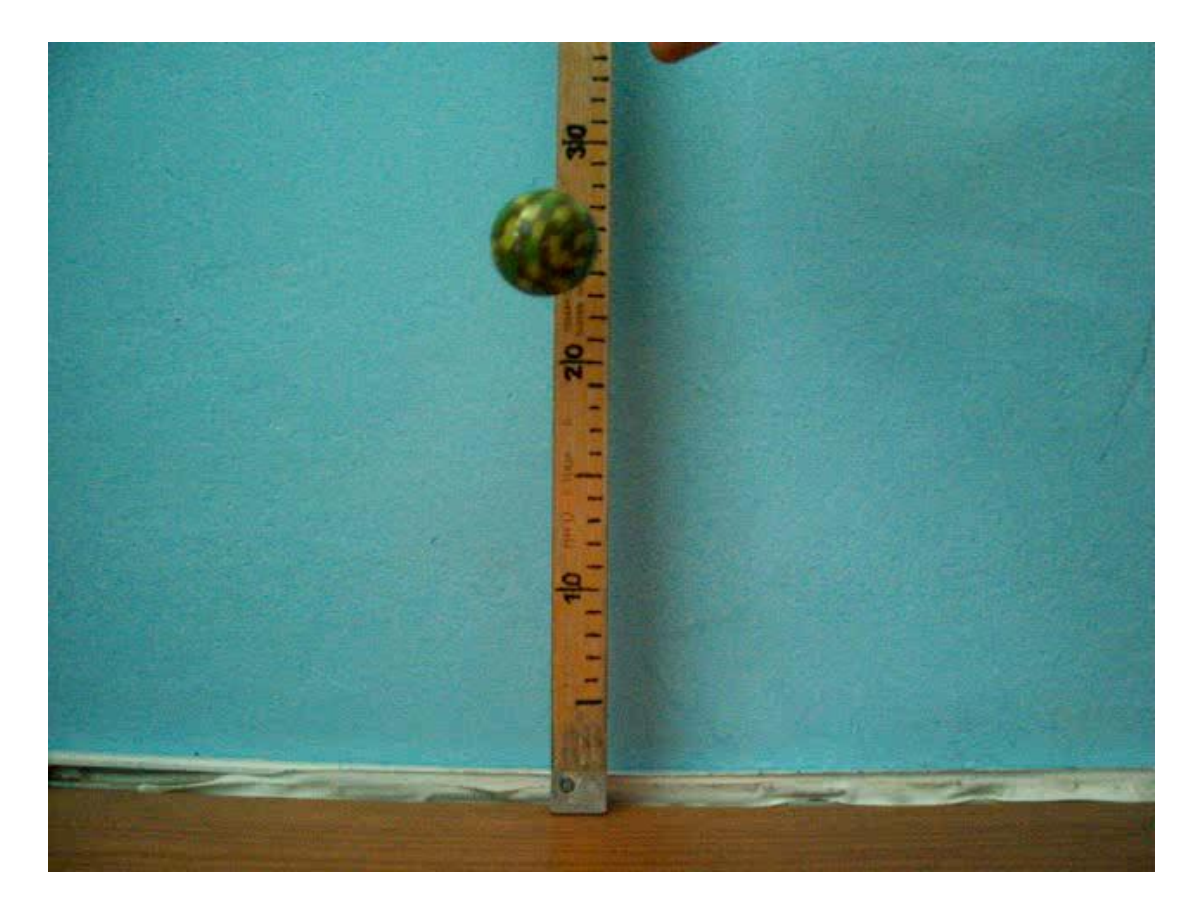

Slika 20 Gumena kuglica nakon odbijanja

#### <span id="page-23-0"></span>3.3. Drugi eksperiment – teniska loptica

U drugom eksperimentu ispitana je teniska loptica koja je dimenzionalno najveća od triju kuglica i ima masu srednje veličine.

#### <span id="page-23-1"></span>3.3.1. Karakteristike teniske loptice

Kod teniske loptice izmjeren je promjer od 6.31 cm, dok izmjerena masa je iznosila 55 grama. Pretpostavljeni sastav teniske kuglice je vulkanizirana guma, dok vanjski pokrov najčešće se izrađuje od najlona.

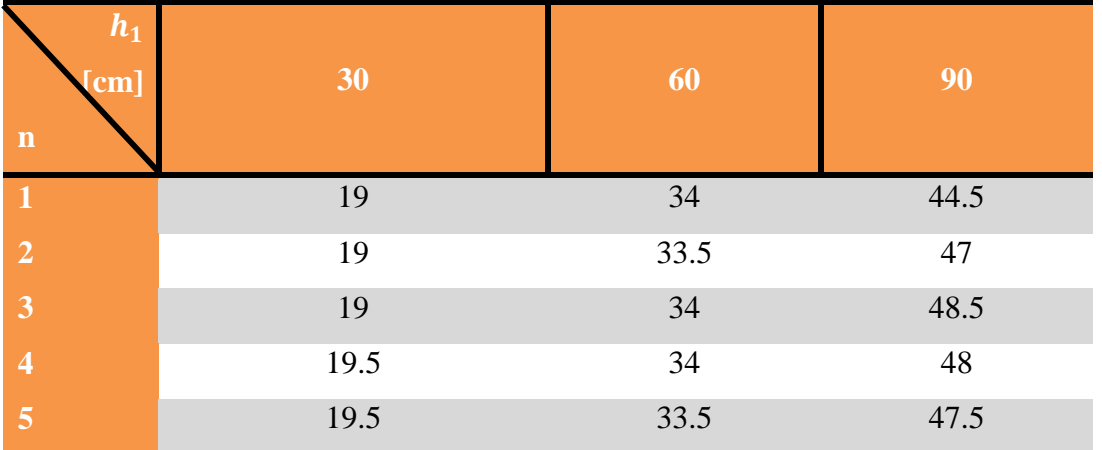

#### <span id="page-23-2"></span>3.3.2. Zabilježena mjerenja tijekom drugog eksperimenta

Tablica 3 Izmjerene vrijednosti za tenisku lopticu

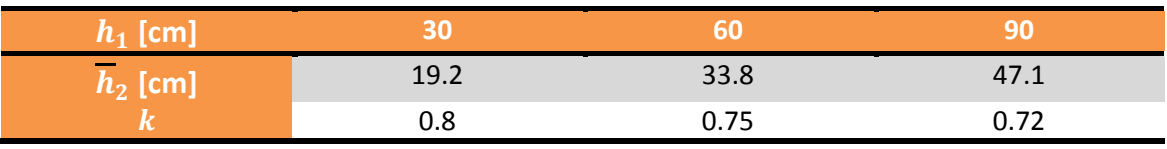

Tablica 4 Koeficijenti restitucije za tenisku lopticu

Koeficijent restitucije za tenisku lopticu nakon provedenih mjerenja iznosi:

$$
\overline{k} = 0.76
$$

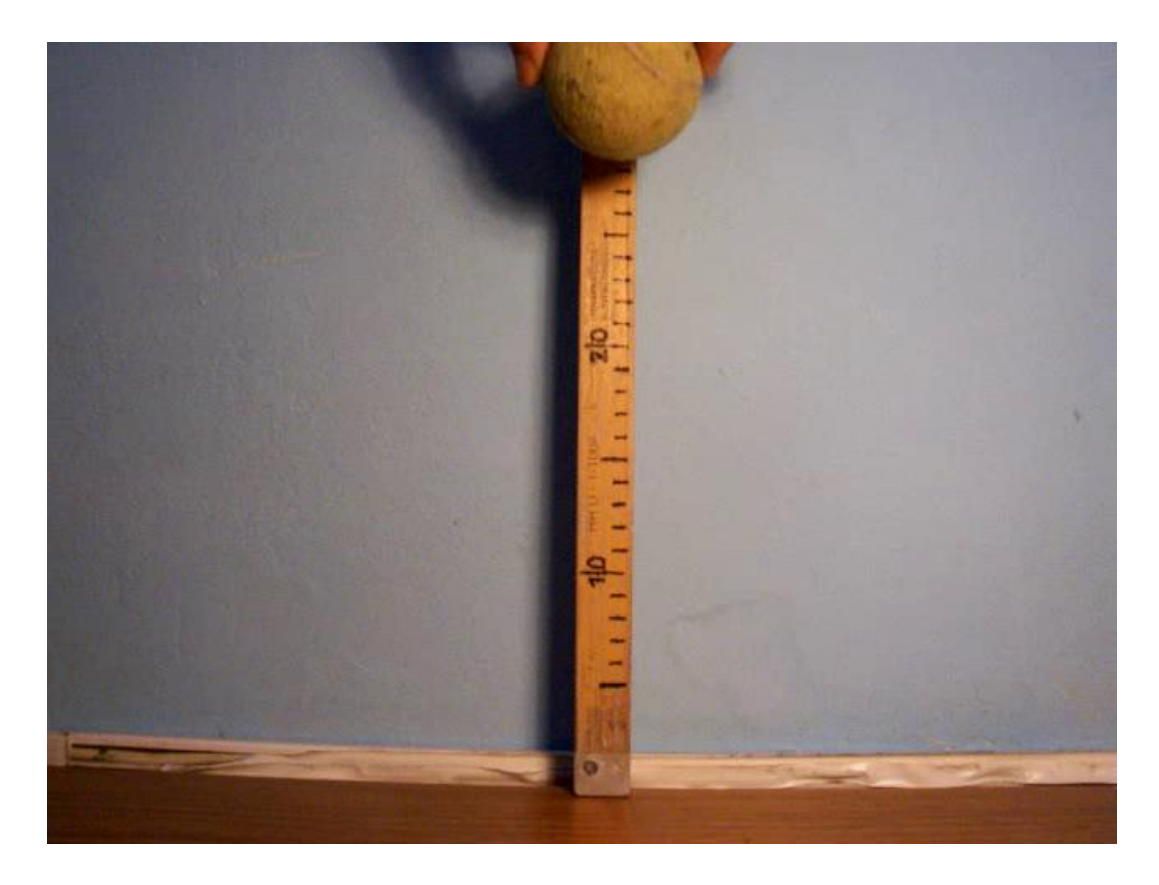

Slika 20 Teniska loptica prije ispuštanja

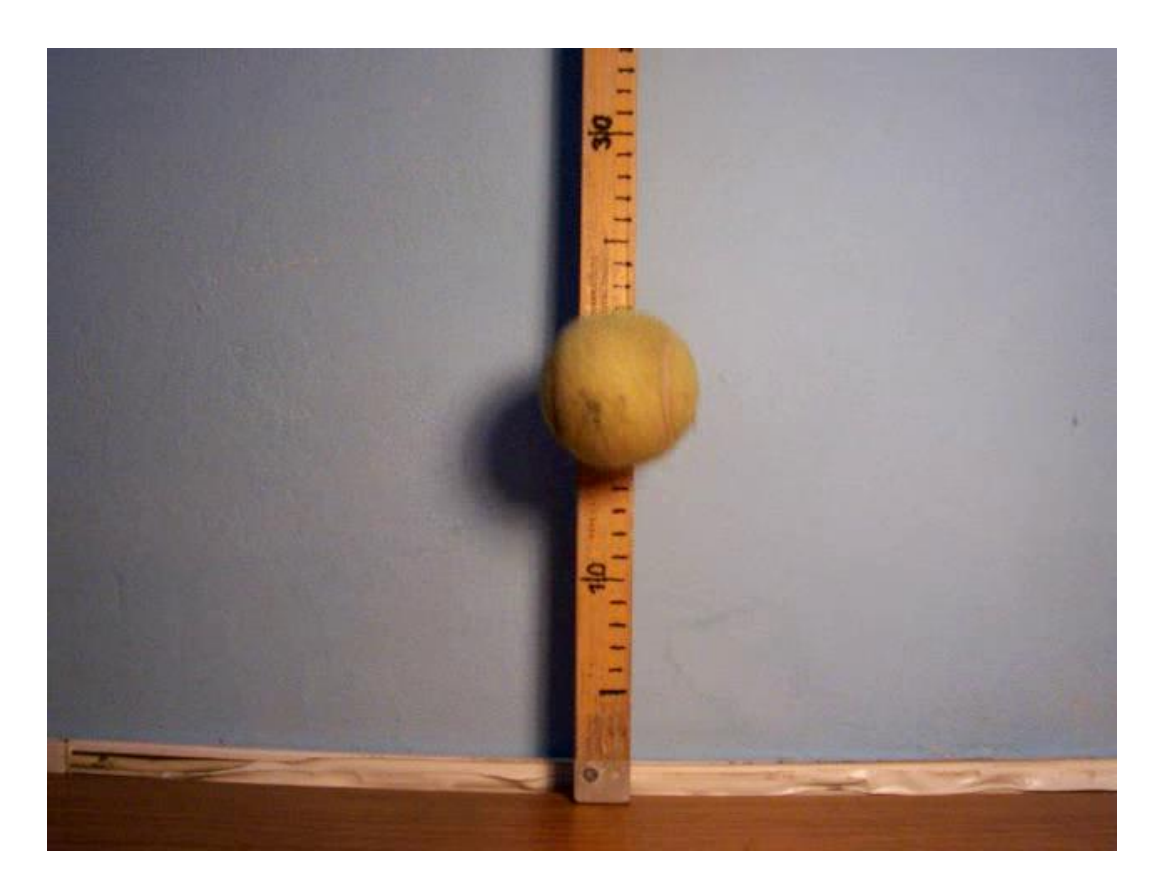

Slika 21 Teniska loptica nakon odbijanja

#### <span id="page-25-0"></span>3.4. Treći eksperiment – biljarska kugla

U trećem eksperimentu korištena je biljarska kugla koja je bila najteža od triju kuglica i imala je srednju veličinu u usporedbi s ostalim kuglicama.

#### <span id="page-25-1"></span>3.4.1. Karakteristike biljarske kugle

Masa biljarske kugle iznosila je 170 grama prilikom mjerenja, a njen promjer iznosio je 5.73 cm. Biljarske kugle danas najčešće se izrađuju od fenolske smole.

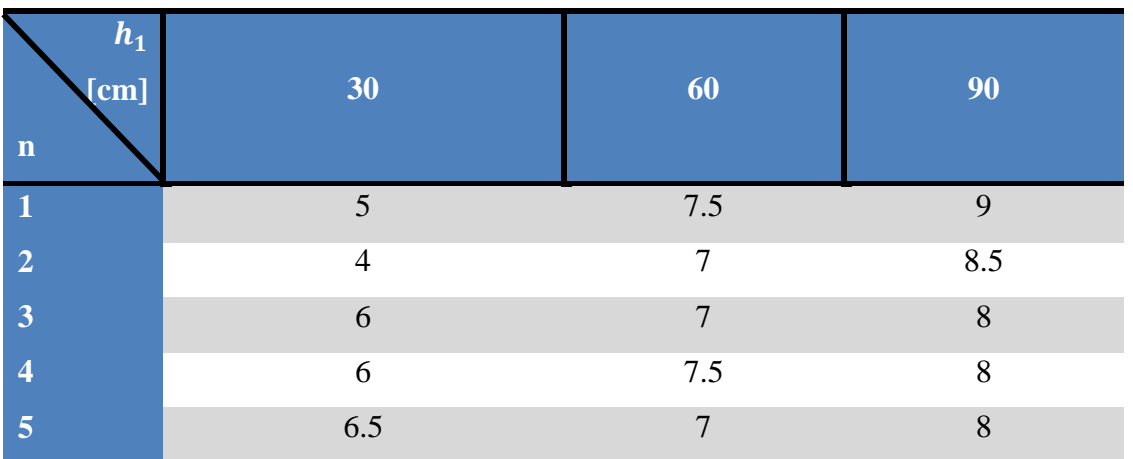

<span id="page-25-2"></span>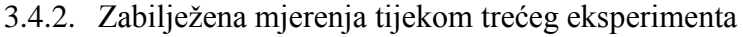

Tablica 5 Izmjerene vrijednosti za biljarsku kuglu

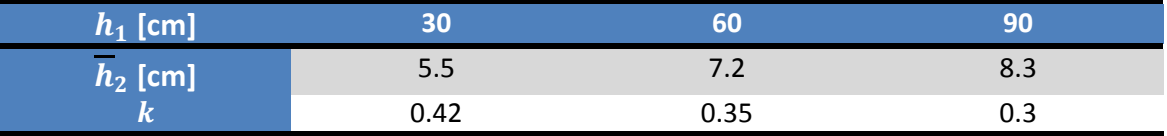

Tablica 6 Koficijenti restitucije za biljarsku kuglicu

Koeficijent restitucije za biljarsku kuglu nakon provedenih mjerenja iznosi:

 $\overline{k} = 0.36$ 

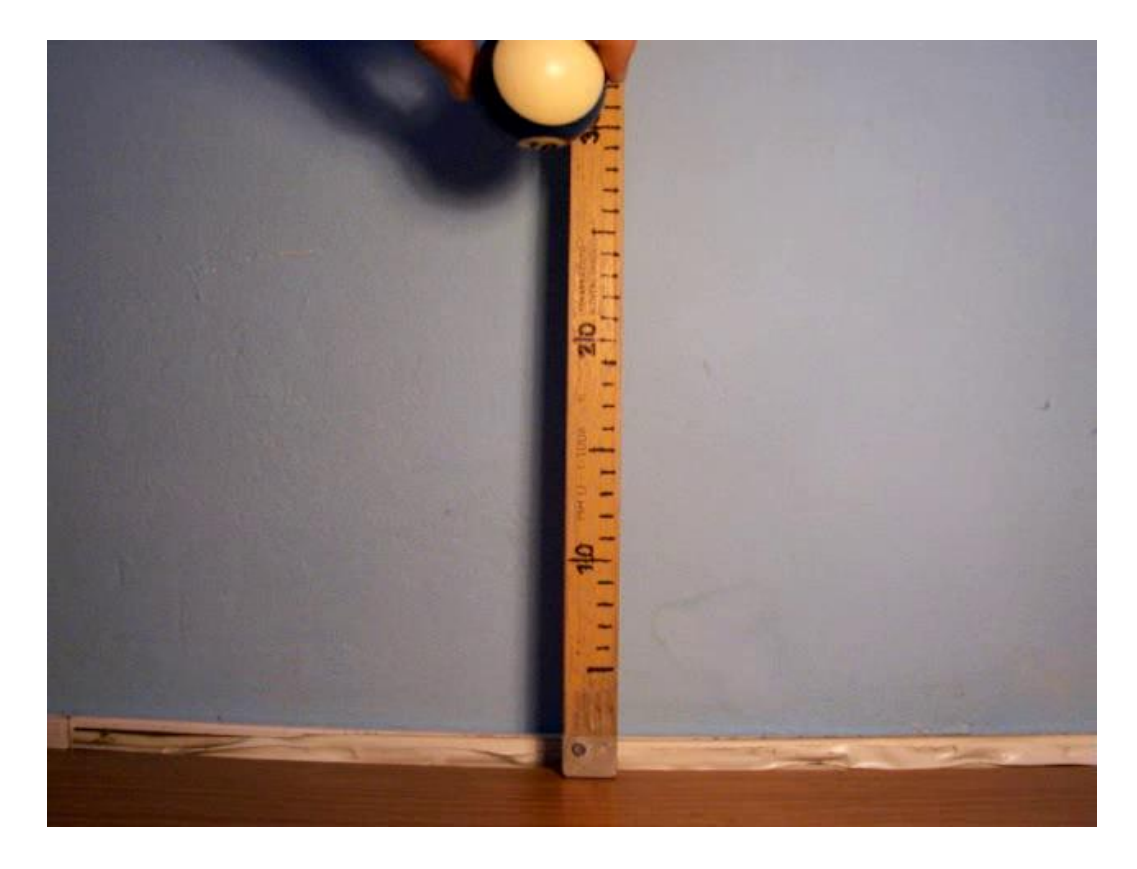

Slika 22 Biljarska kugla prije ispuštanja

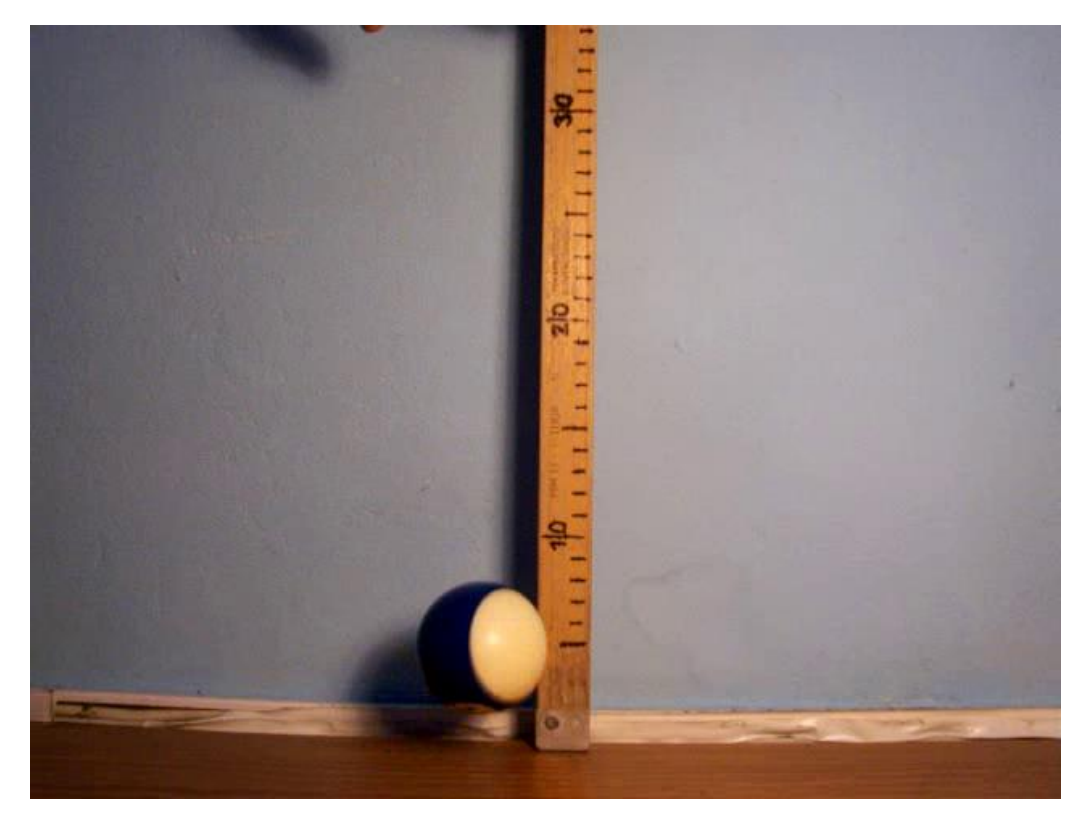

Slika 23 Biljarska kugla nakon odbijanja

#### <span id="page-27-0"></span>3.5. Simulacije materijala unutar Blendera

Već prilikom simulacije prvog pokusa pojavio se problem. Sve kuglice izmodelirane su s točnim dimenzijama i masom. Neovisno o postavkama simulacije kuglice zastaju u zraku te prilikom udarca o plohu se raspadaju.

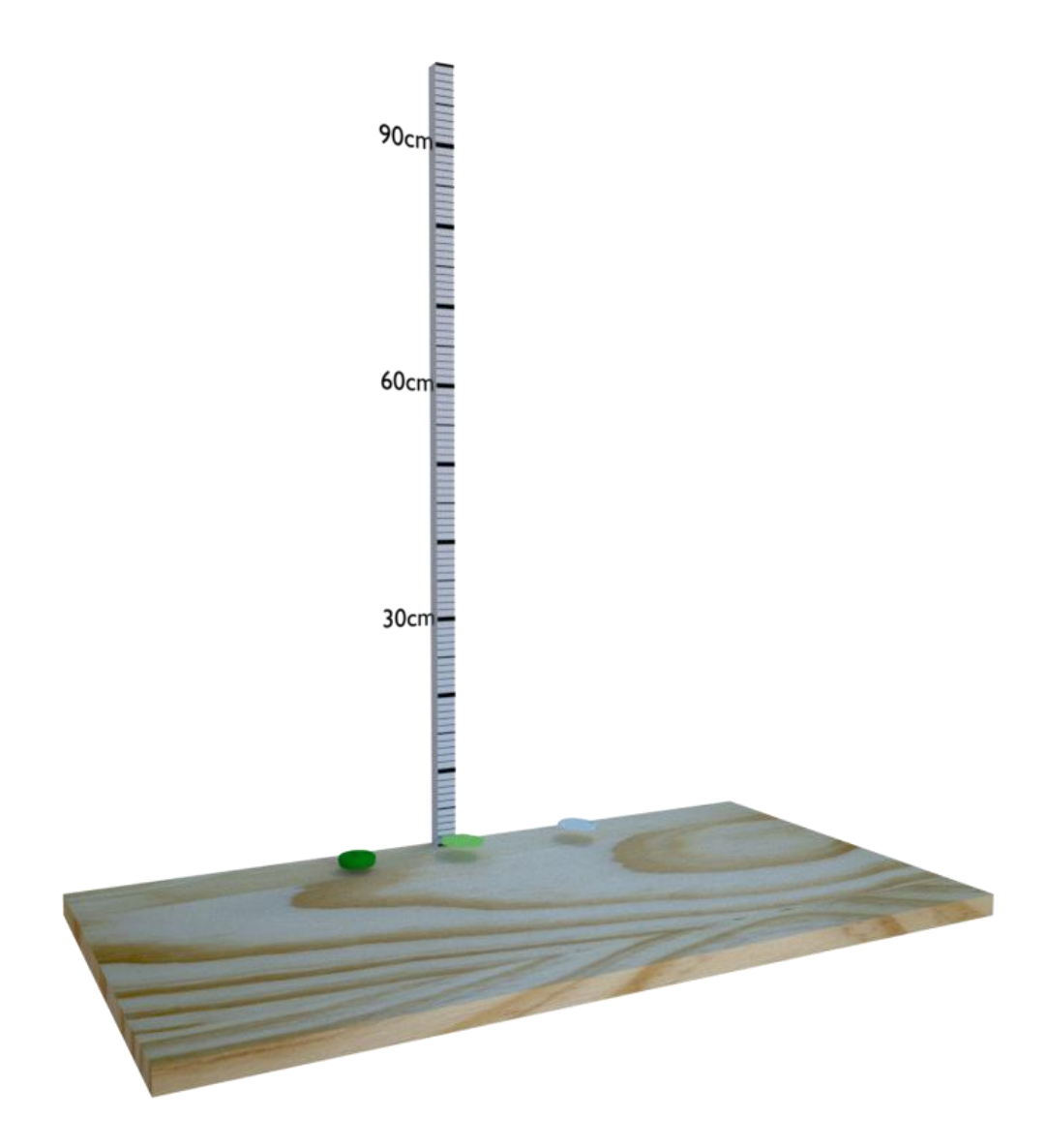

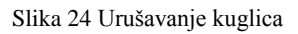

Utvrđeno je da neovisno o postavkama simulacije, kuglice se i dalje urušavaju same u sebe ili zastaju u zraku tijekom pada. Daljnjim istraživanjem došlo se do zaključka da dolazi do greške tijekom simulacije uslijed premalih dimenzija kuglica.

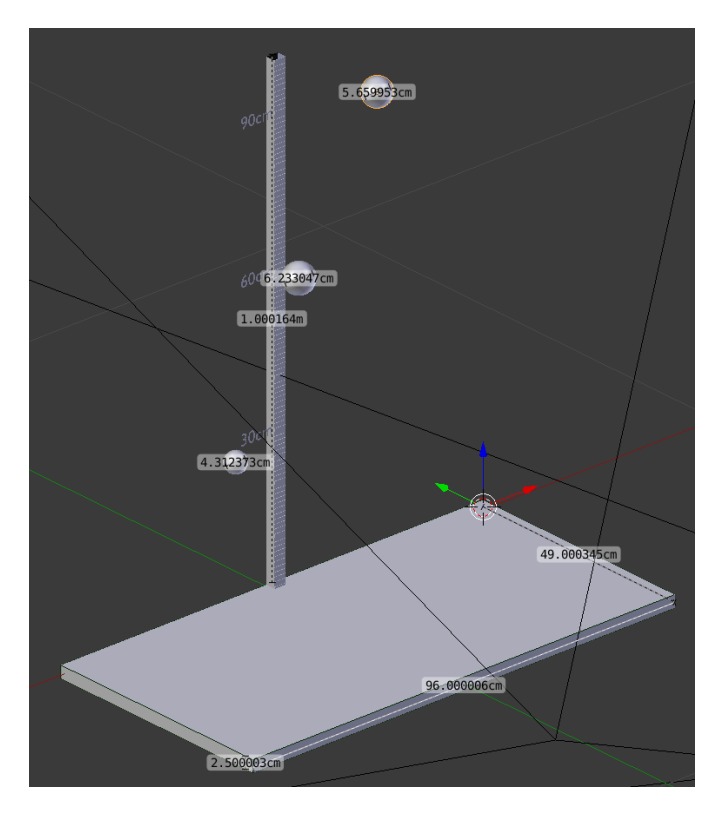

Slika 25 Dimenzije svih objekata na sceni

Čitava 3D scena je uvećana 44.4 puta kako bi se otklonile greške u simulacijama.

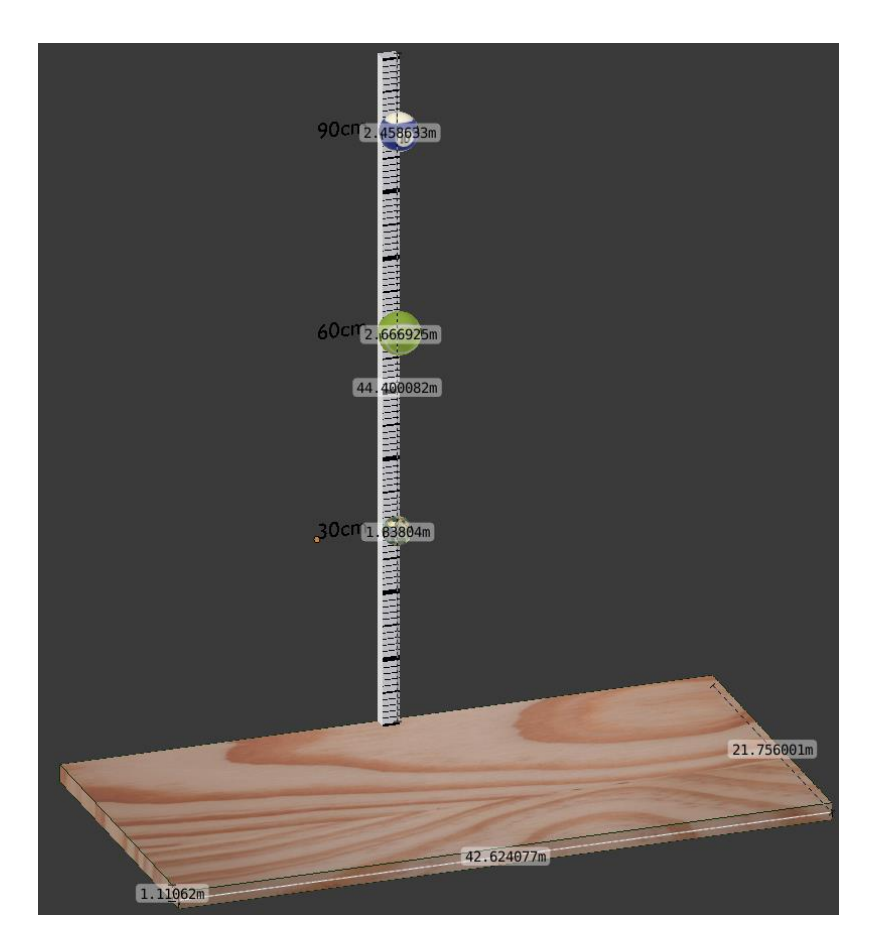

Slika 26 Nove dimenzije objekata na sceni

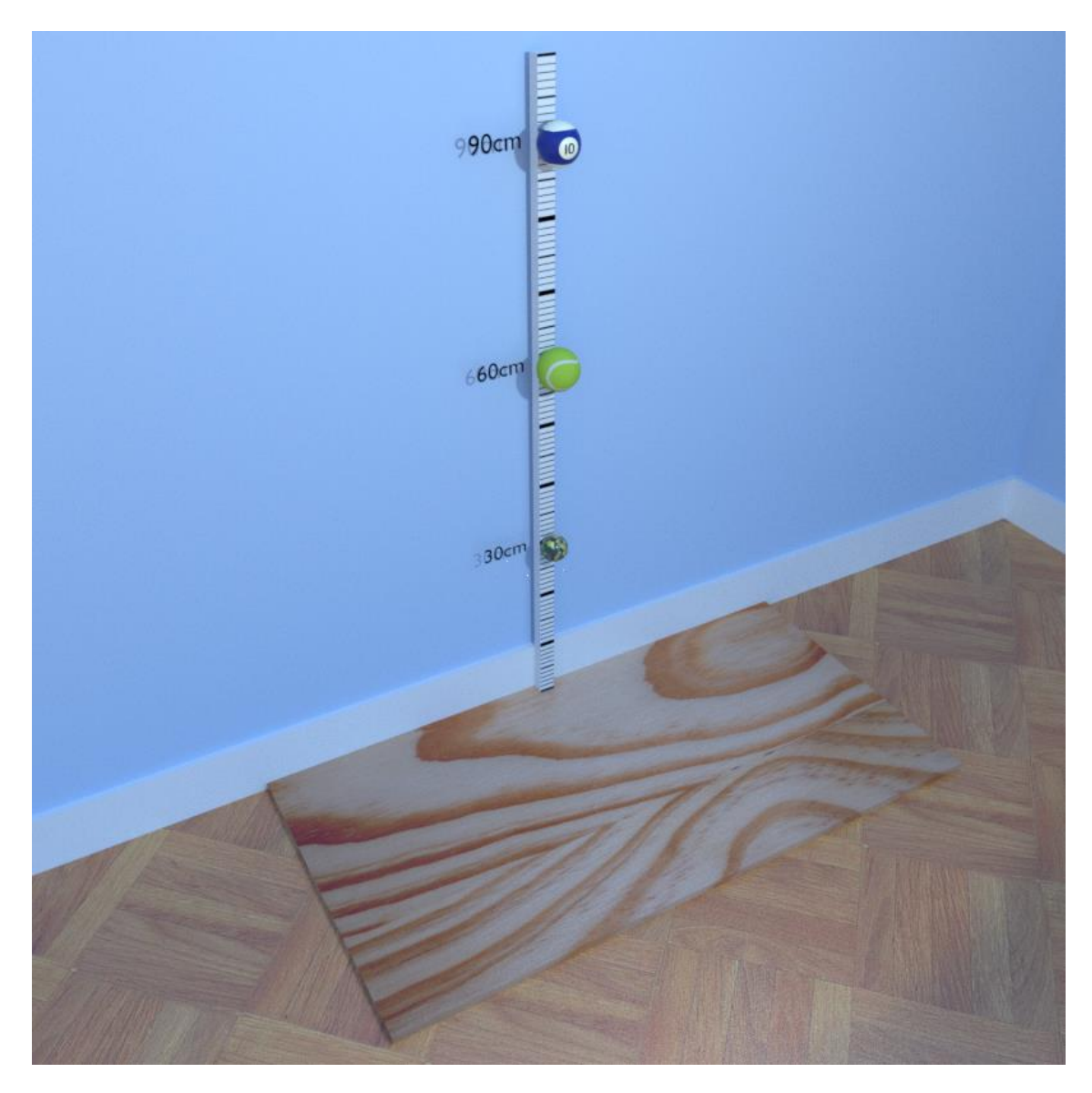

Slika 27 Izgled konačne scene simulacije

Provedena je simulacija elastičnog sudara s plohom pri slobodnom padu za svaki materijal. Za oblik kugle korišten je model *icosphere* (poliedar sastavljen od 80 jednakostraničnih trokuta). Površina kugli izglađena je primjenom Subdivision modifiera. Ovaj modifier utječe na model tako da svaku plohu dijeli na 4 nove plohe i time zaglađuje površinu modela. Pokušalo se što preciznije oponašati eksperiment iz stvarnosti. Svaka kuglica puštena je u slobodni pad s određenih visina (30, 60 i 90 cm), a pratio se odskok kuglice. Nakon odskoka kuglice očitala su se mjerenja na ravnalu gdje je kuglica stala u zraku. Ova procedura provodila se više puta uz namještanje postavki simulacije nakon svakog očitanog mjerenja. Ako je očitano mjerenje bilo zadovoljavajuće, prešlo se na iduću visinu te je procedura opet bila ista. Nakon postignutog zadovoljavajućeg ponašanja materijala u simulaciji prešlo se na idući materijal.

Zbog greški na početku simulacija, čitava 3D scena je morala biti uvećana 44.4 puta. Do ovog broja došlo se tako da je gumena loptica povećana na promjer od 1 m. Nakon što je scena povećana nestali su problemi u simulacijama i materijali su se počeli ponašati u skladu s očekivanjima. Također uočen je još jedan problem: postavke simulacije za recimo visinu slobodnog pada od 30 cm se znaju dosta razlikovati od postavki na visini od 60 cm. Prevelika su bila odstupanja u postavkama za sve tri visine pa se stoga došlo na kompromis da visine odskoka kuglice malo odstupaju, ali onda za sve tri visine mogu vrijediti jedne postavke simulacije.

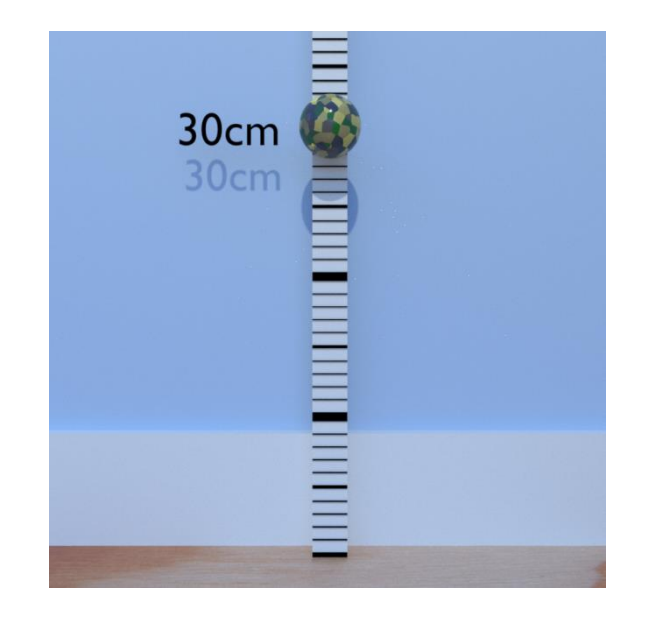

Slika 28 Gumena kuglica prije pada na plohu

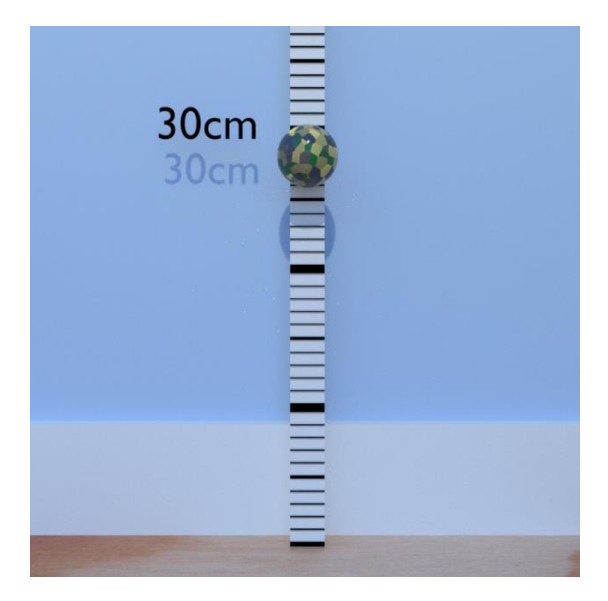

Slika 29 Gumena kuglica nakon odbijanja od plohe

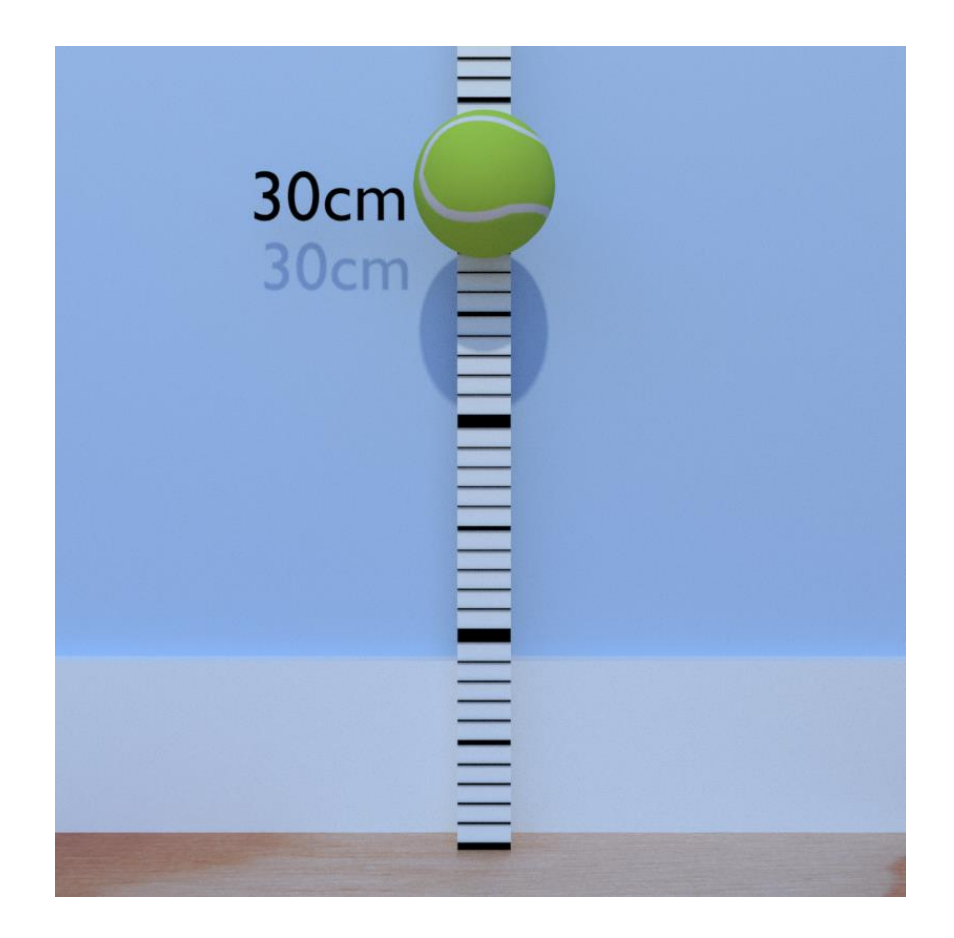

Slika 30 Teniska loptica prije udarca o plohu

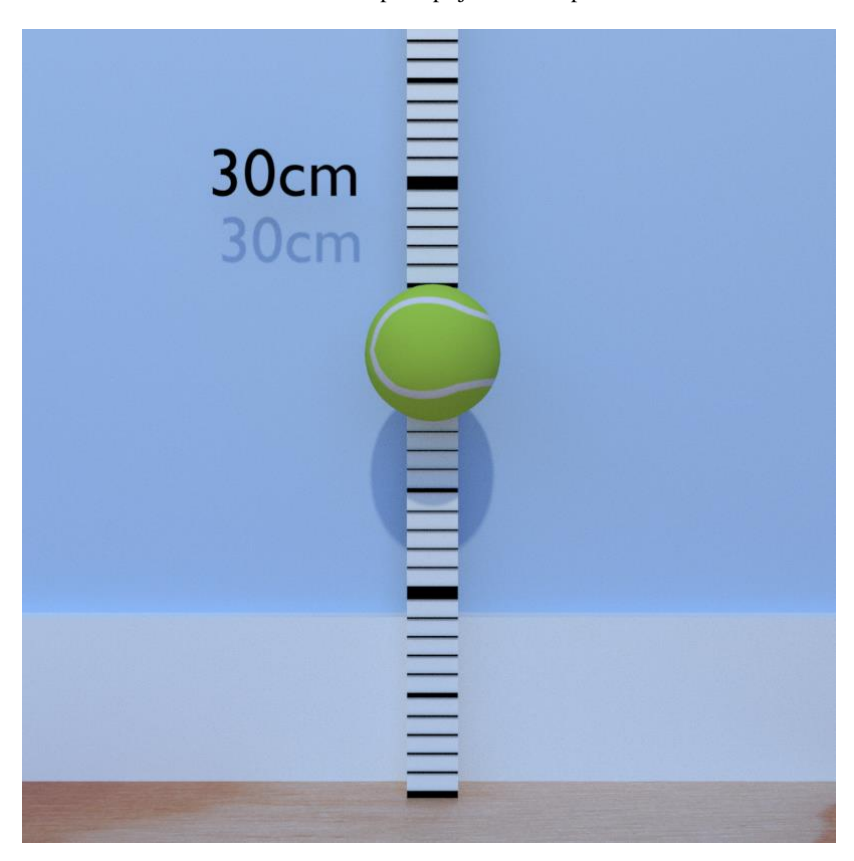

Slika 31 Teniska loptica nakon odbijanja od plohe

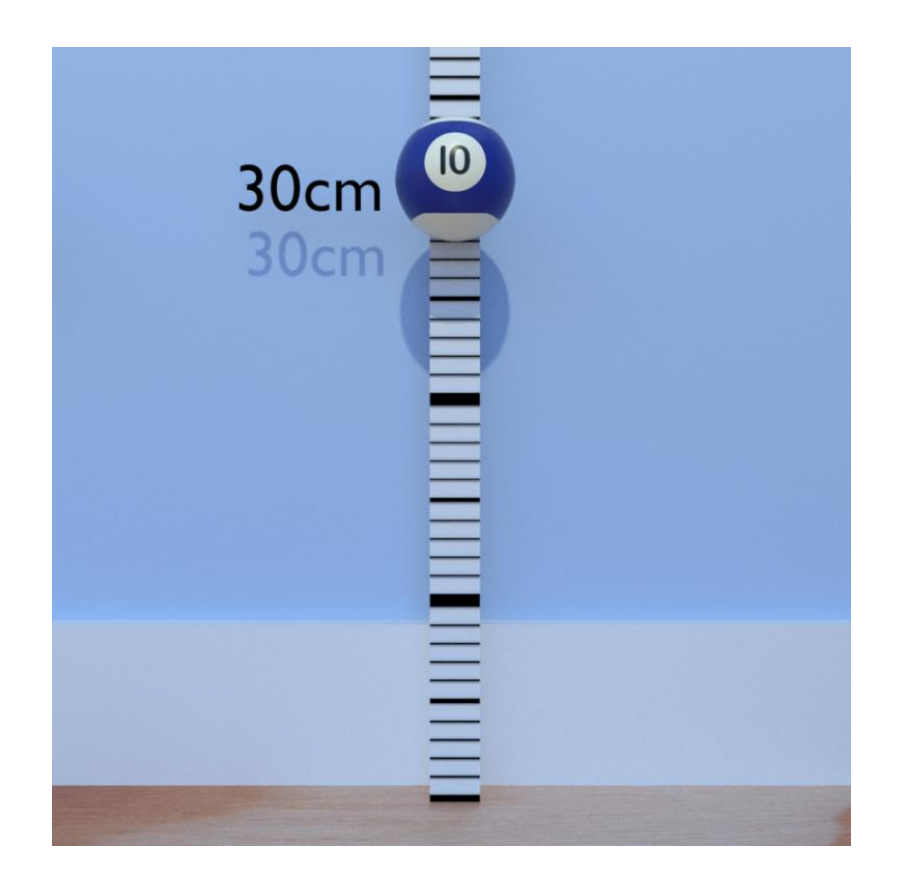

Slika 32 Biljarska kugla prije udarca o plohu

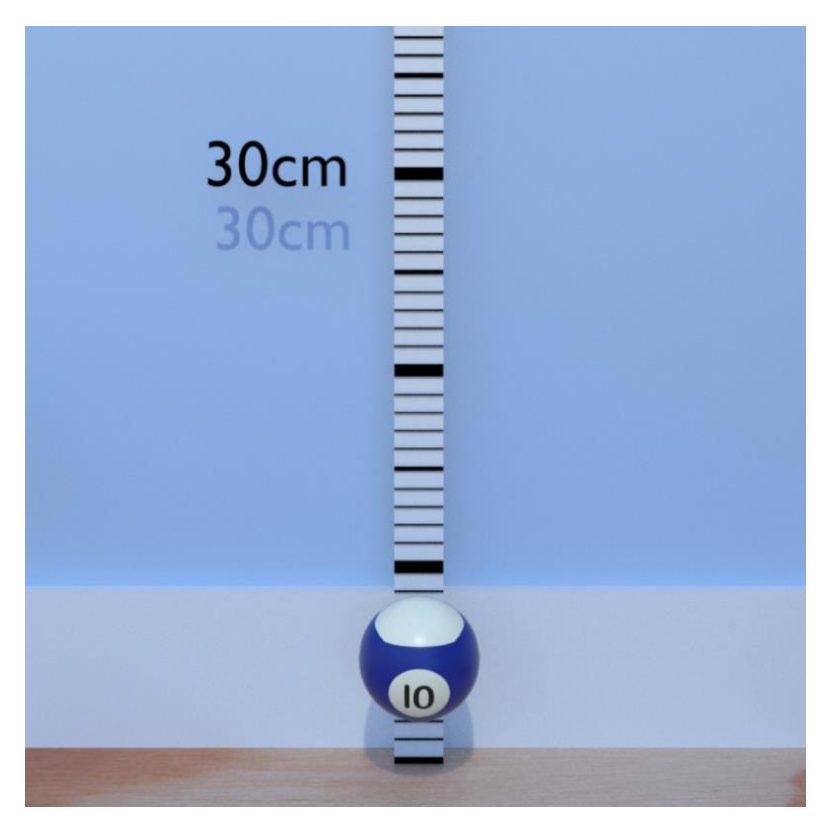

Slika 33 Biljarska kugla nakon odbijanja od plohe

Izgled konačne animacije može se pogledati na slijedećoj poveznici:

<https://youtu.be/egCalj0FEwQ>

### <span id="page-33-0"></span>**4. REZULTATI ISPITIVANJA**

Gumena kuglica ostvarila je slijedeće visine odskoka prilikom simulacije: 27, 50 i 69 cm, a postavke simulacije su slijedeće:

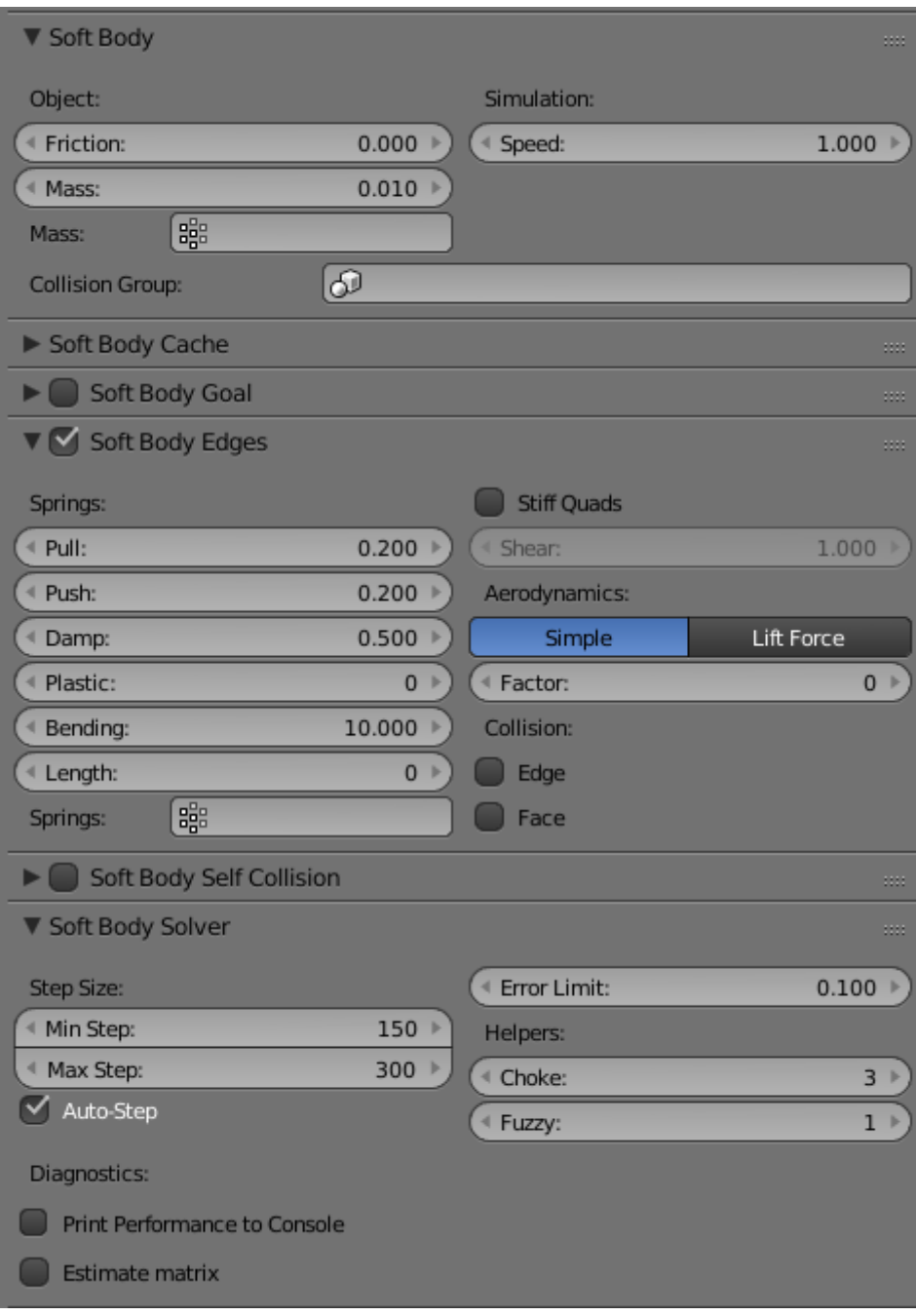

što znači da za koeficijent restitucije od 0.9 trebalo bi koristiti te postavke.

Teniska loptica ostvarila je slijedeće visine odskoka prilikom simulacije: 21, 35 i 49 cm, a postavke simulacije su slijedeće:

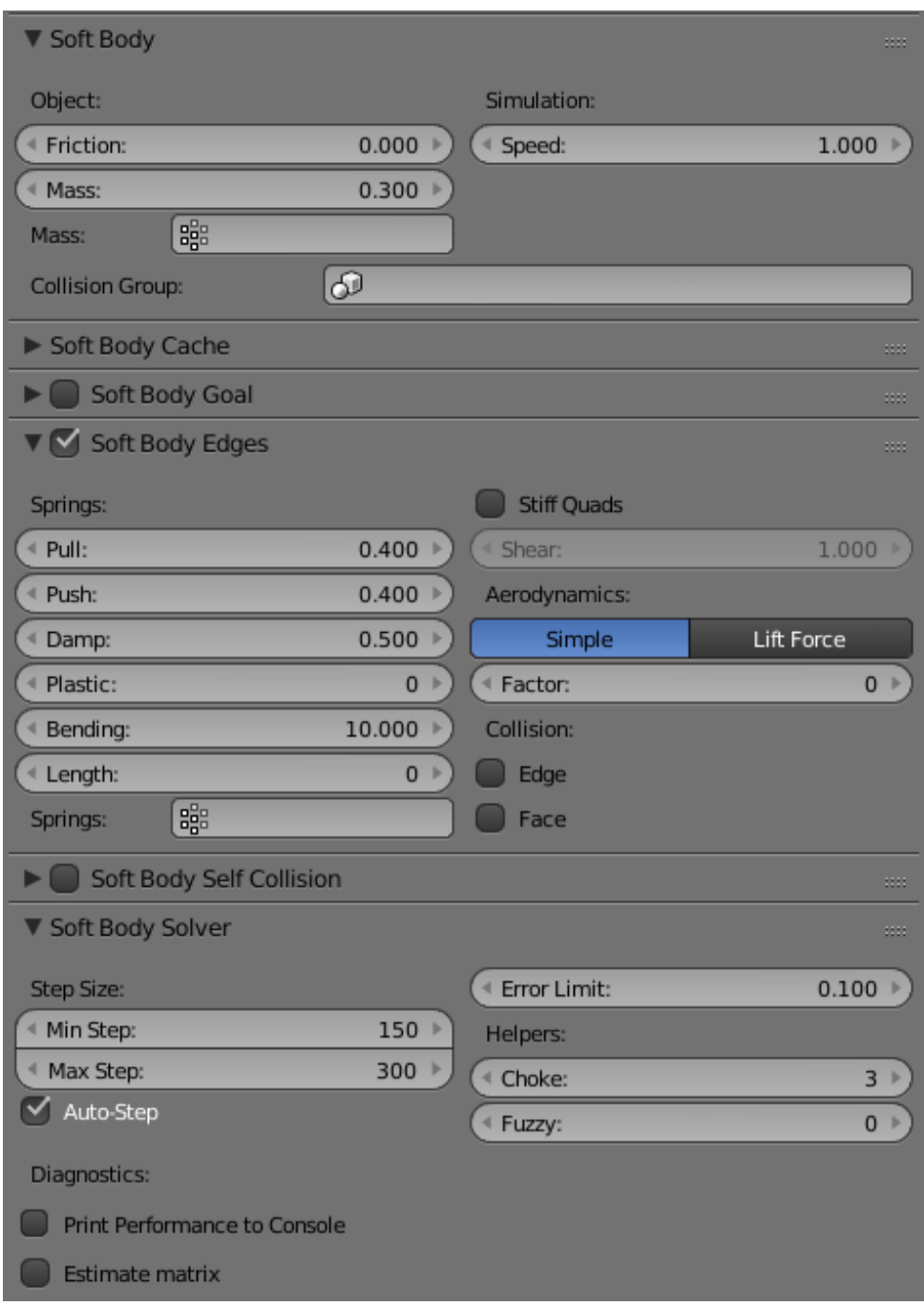

što znači da za koeficijent restitucije od 0.76 trebalo bi koristiti te postavke.

Biljarska kugla ostvarila je slijedeće visine odskoka prilikom simulacije: 6.5, 7.2 i 7.8 cm, a postavke simulacije su slijedeće:

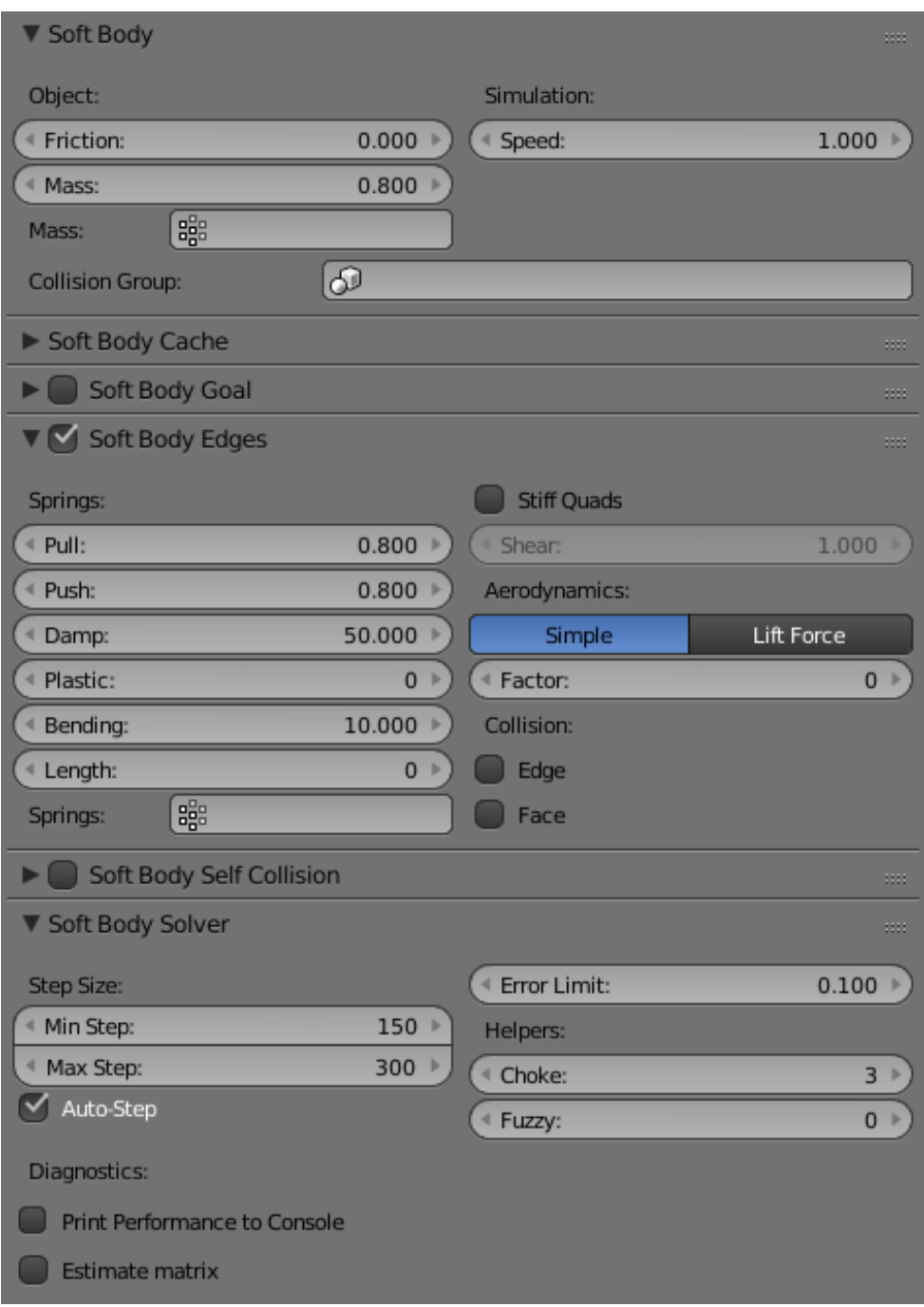

što znači da za koeficijent od 0.36 bi trebalo koristiti te postavke.

### <span id="page-36-0"></span>**5. ZAKLJUČAK**

Provesti realne pokuse s elastičnim sudarima kuglica u realnom svijetu nije bio problem odraditi. Odradio se pokus, očitala su se mjerenja i mogla se izvući korisna povratna informacija koja opisuje mehanička svojstva materijala (koeficijent restitucije). Napraviti korelaciju između stvarnih vrijednosti i virtualnih vrijednosti u Blenderu bio je daleko veći problem.

Već na prvom koraku događale su se greške u simulacijama. Kuglice se nisu ponašale kako je bilo predviđeno. Kuglicama se nije mogla postaviti točna masa jer opcija postavke mase u Blenderu nema mjernu jedinicu. Dimenzije kuglica utjecale su na simulaciju tako da simulacija uopće nije funkcionirala. Kratkom intervencijom povećanja dimenzija cjelokupne 3D scene kuglice su se počele ponašati prema predviđanjima.

Nadalje, opcije postavki simulacija krutog tijela nemaju mjernu jedinicu, odnosno može se samo nagađati kako će koja opcija postavki utjecati na simuliranje materijala. Još jedan problem je bio da kuglice su se mogle ponašati identično realnim kuglicama na recimo visini od 30 cm, ali već pri 60 cm morale su se mijenjati postavke simulacije kako bi se postiglo očekivano ponašanje materijala.

Blender baš i nije najbolji program za uspoređivanje realnih i virtualnih svojstava materijala. Za napraviti nekakvu simulaciju koja vizualno uvjerljivo izgleda, Blender je odličan izbor. No, ukoliko se počnu tražiti nekakve povratne informacije iz simulacija poput npr. brzine gibanja kuglice, izračun izgubljene energije tijekom sudara i slično, nailazi se na ogroman problem. Taj problem se može zaobići vizualnim opažanjem tijekom eksperimenta.

Kao finalnu misao treba napomenuti da postignuti rezultati vrijede isključivo za ovaj rad. Daljnja istraživanja koja premašuju opseg ovog rada mogla bi pokazati može li se postići bolja korelacija između realnih i virtualnih svojstava materijala.

## <span id="page-37-0"></span>**6. LITERATURA**

<https://zir.nsk.hr/islandora/object/vuka%3A433> (13.8.2017.) <http://dominis.phy.hr/~mmarko/SAMP/Seminar2/Neelasticni/Neelasticni.html> (11.8.2017.) [https://www.physicsforums.com/threads/what-is-the-coefficient-of](https://www.physicsforums.com/threads/what-is-the-coefficient-of-restitution.763082/)[restitution.763082/](https://www.physicsforums.com/threads/what-is-the-coefficient-of-restitution.763082/) (7.8.2017.) <https://www.polymersolutions.com/blog/whats-in-a-tennis-ball-besides-rubber/> (15.8.2017.) <https://www.physicsforums.com/threads/bouncing-ball-equation.403229/> (9.8.2017.) [https://docs.blender.org/manual/en/dev/physics/soft\\_body/settings.html#soft-body-](https://docs.blender.org/manual/en/dev/physics/soft_body/settings.html#soft-body-goal)

[goal](https://docs.blender.org/manual/en/dev/physics/soft_body/settings.html#soft-body-goal) (14.8.2017.)

[http://www.leaderboard.com/glossary\\_coefficientofrestitution](http://www.leaderboard.com/glossary_coefficientofrestitution) (8.8.2017.)

[http://nvlpubs.nist.gov/nistpubs/jres/34/jresv34n1p1\\_a1b.pdf](http://nvlpubs.nist.gov/nistpubs/jres/34/jresv34n1p1_a1b.pdf) (7.8.2017.)